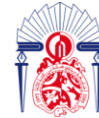

# **Projet de Fin d'Etudes**

Licence Sciences et Techniques Génie Informatique

Département Informatique

Développement d'une application Desktop pour la gestion commerciale

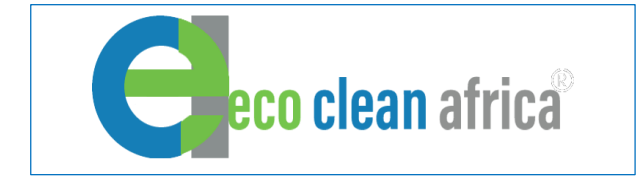

- Karim Jtite
- Salima Tahiri

# **Réalisé par : Encadré par :**

- Pr. Abderrahim Benabbou
- Mr. Mohammed El Alaoui

# **Soutenu le 06 / 07 /2022 devant le jury composé de :**

- Pr. Jamal Kharroubi
- Pr. Azeddine Zahi
- Pr. Abderrahim Benabbou

# **Remerciements**

Au terme du stage de 3ère année licence au sein de l'entreprise ECA.

En tout premier lieu, nous rendons grâce à Dieu, tout puissant, de nous avoir donner la force ainsi que l'audace pour dépasser toutes les difficultés et accomplir ce travail.

Nos plus grands remerciements vont à nos parents pour leur soutien tout au long de notre parcours universitaire.

Le présent rapport n'aurait pu être réalisé sans l'assistance de Pr. Abderrahim Benabbou, que nous tenons à lui témoigner de notre profond respect pour son encadrement, et la collaboration de certaines personnes, notamment : Mr. Mohammed El Alaoui, nous aimerons bien à cette occasion, lui exprimer notre gratitude et notre reconnaissance pour nous avoir accueilli.

Nous aimerons bien remercier les membres de jury d'avoir accepté d'assister et d'évaluer ce modeste travail.

Enfin, nous aimerons remercier l'ensemble du personnel qui nous ont orienté et ce malgré leurs multiples occupations, ainsi que toutes les personnes qui ont contribué, de près ou de loin à la réalisation de ce travail.

# **Résumé**

Ce rapport résume le travail réalisé pendant notre stage de fin d'études au sein de l'entreprise ECA, visant l'obtention du diplôme de la licence en sciences et techniques en génie informatique à la FST Fès.

Au cours de 6 semaines de stage nous avons travaillé sur un projet qui vise à concevoir et à développer une application bureau de gestion des factures et devis pour l'entreprise ECA. Cette application permettra l'automatisation de certains processus, la gestion des Informations clientèles, ainsi que les documents commerciaux comme les devis et les factures.

Notre travail commence par une étude conceptuelle de l'application. Cette dernière nous a facilité la réalisation de l'application en structurant l'implémentation suivant des diagrammes Du langage de conception UML.

L'application a été implémentée par diverses technologies en se basant essentiellement sur le langage de programmation Java.

# **Abstract**

This report summarizes the work carried out during our end-of-studies internship within the ECA Company, aiming to obtain the diploma in science and technology in computer engineering at the FST Fez.

During 6 weeks of internship, we worked on a project, which aims to design and develop a desktop application for managing invoices and quotes for the company ECA.

This application will allow the automation of certain processes, the management of

Customer information, as well as commercial documents such as quotes and invoices.

Our work begins with a conceptual study of the application. The latter facilitated the realization of the application by structuring the implementation according to diagrams

UML design language.

The application has been implemented by various technologies based primarily on the Java programming language.

# **Sommaire**

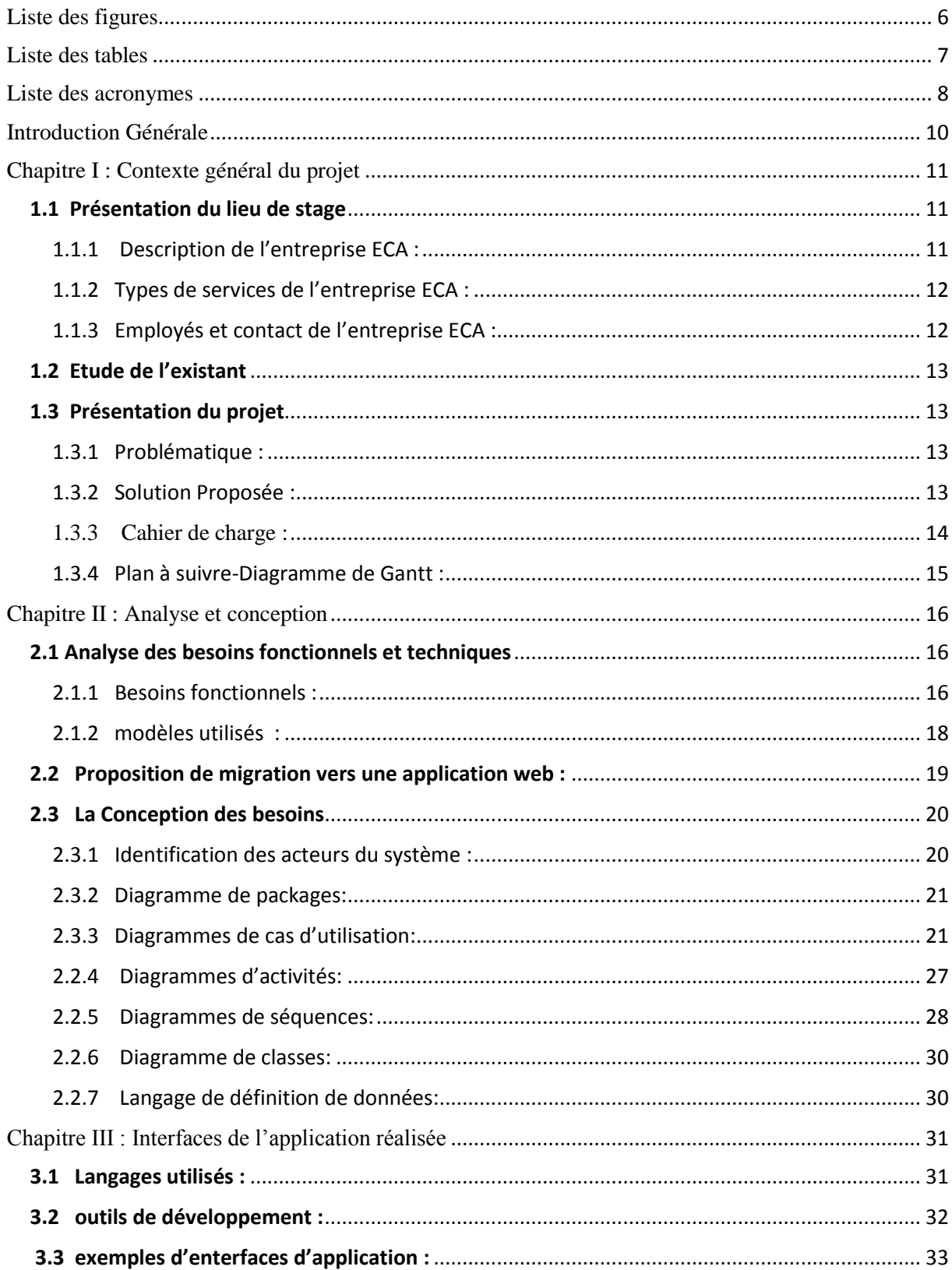

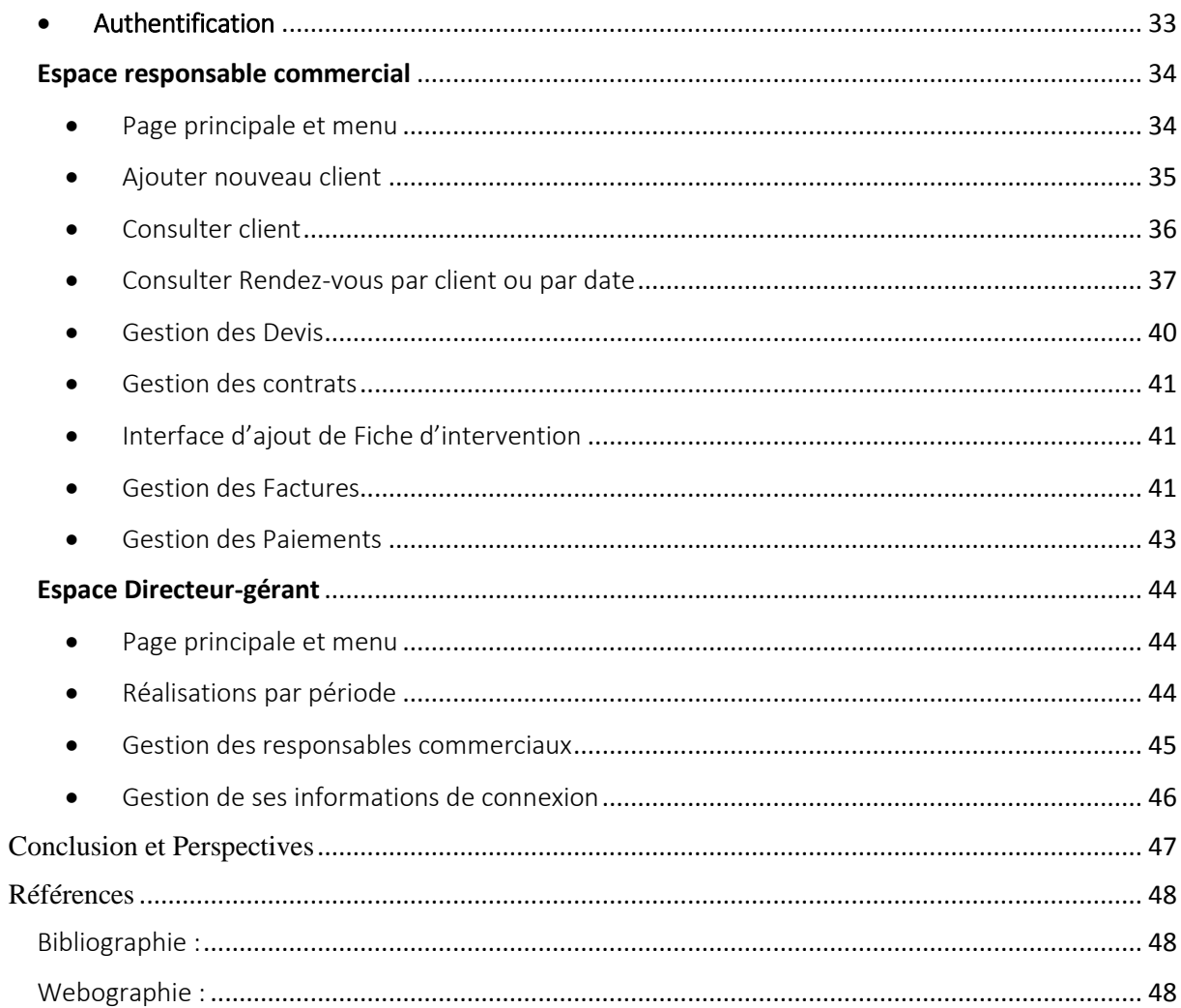

# <span id="page-5-0"></span>Liste des figures

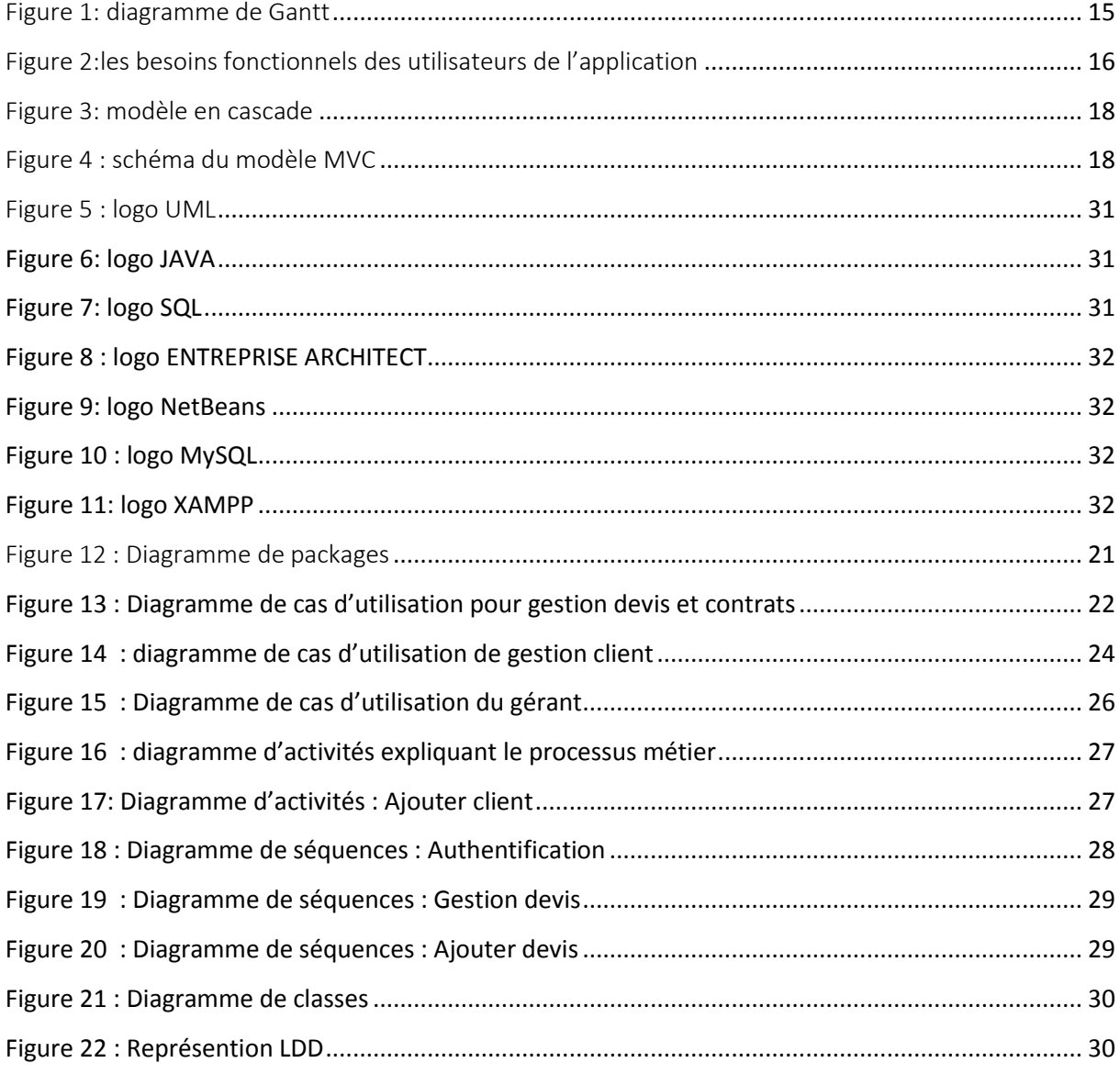

# <span id="page-6-0"></span>**Liste des tables**

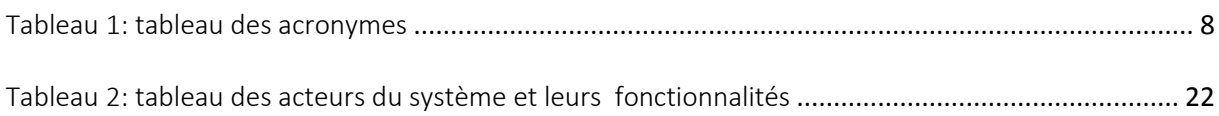

# <span id="page-7-0"></span> **Liste des acronymes**

T

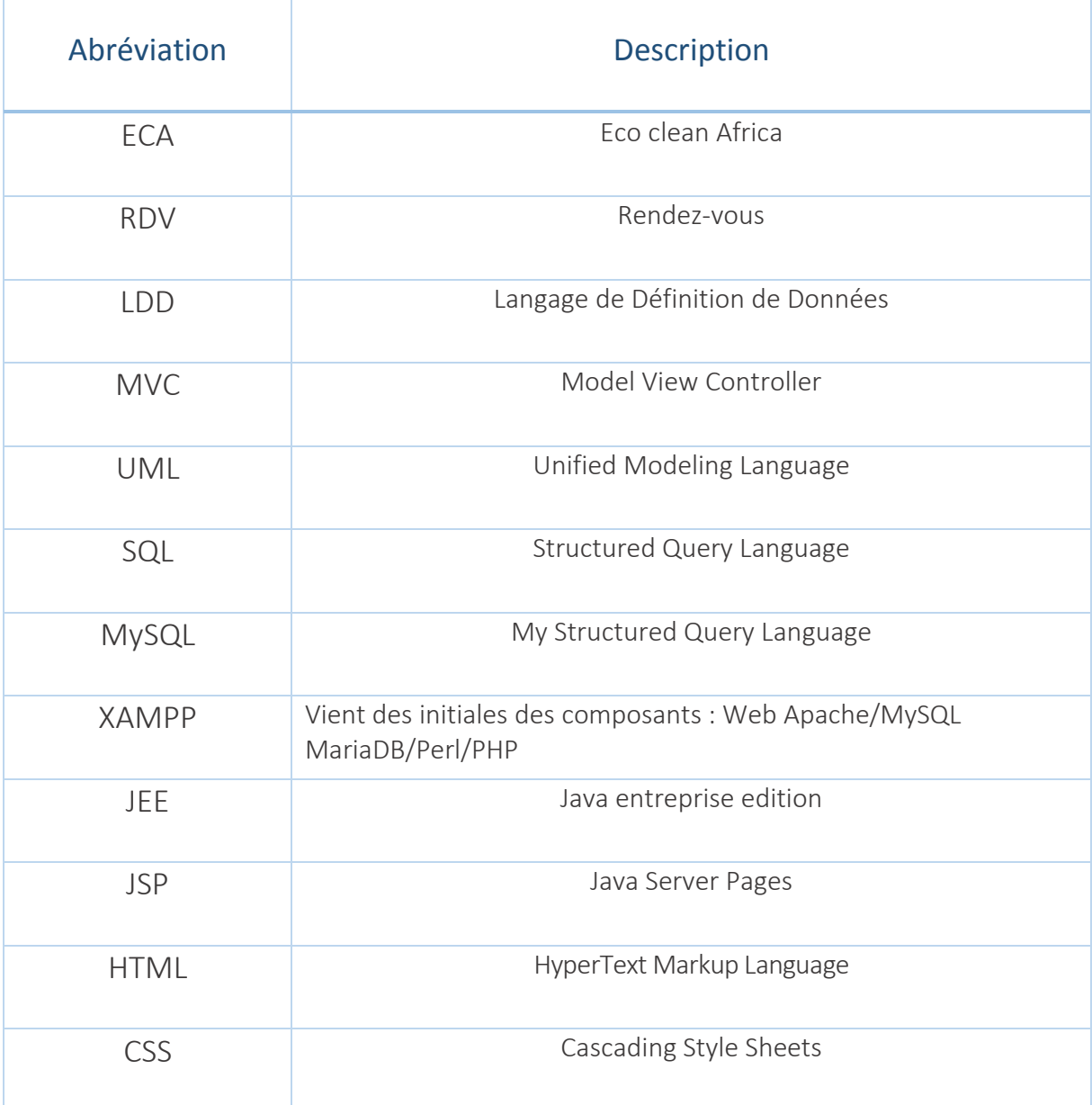

# **Introduction Générale**

<span id="page-9-0"></span>L'outil de gestion de données d'une entreprise est important pour son bon fonctionnement, il sert à mesurer, évaluer et améliorer l'efficience et l'efficacité des services, et permet d'avoir le tout dans un même endroit permet également de mieux anticiper les problèmes dans le fonctionnement et le développement de l'activité des entreprises.

Ainsi que l'accélération de la digitalisation pousse les entreprises à l'automatisation de leurs processus de façon incontournable, et c'est grâce aux avantages des logiciels de gestion bureau qui aident ses entreprises à se développer en facilitant l'accès aux données et la collaboration entre les différentes équipes de travail.

Dans le cadre de stage de fin d'études, nous avons été accueilli par l'entreprise ECA-Eco Clean Africa et la tâche qui nous a été confiée c'est la réalisation d'une application Bureau pour la gestion des clients, devis, contrats ainsi que les factures.

Notre premier objectif était l'analyse des données et l'étude du métier, afin de préparer un cahier de charge complet et adéquat, aussi le bon fonctionnement de l'application et le respect du cahier de charges ont l'importance majeur dans notre travail.

Ce rapport de stage a pour objectif de résumer notre contribution et le travail que nous avons effectué au sein de l'entreprise ECA comme stage de fin d'études.

Pour cela notre rapport est organisé comme suit :

Dans le premier chapitre, nous présentons l'entreprise d'accueil, puis le cahier de charge de la réalisation de l'application de gestion.

Dans le deuxième chapitre, nous verrons les différentes étapes de la conception de cette application et les choix de réalisation et des outils utilisés.

Finalement, nous conclurons par la présentation de l'application et ses interfaces.

# <span id="page-10-0"></span>**Chapitre I : Contexte général du projet**

Dans ce chapitre, nous présentons le lieu de stage et la partie du métier sur laquelle nous avons travaillé.

Alors nous commençons par une présentation de l'entreprise ECA (lieu de stage), ses clients ainsi que ses employés et ses domaines d'activités.

Ensuite une étude d'existant, et analyse des besoins de l'entreprise.

# <span id="page-10-1"></span>1.1 Présentation du lieu de stage

### <span id="page-10-2"></span>1.1.1 Description de l'entreprise ECA :

L'entreprise ECA -Eco Clean Africa, est spécialisée dans le nettoyage et la désinfection, avec des produits entièrement biodégradables et naturels, avec une équipe qui propose des services spéciales environnement et écologie.

- o ECA est Une première sur l'Afrique dans la décontamination intelligente, elle propose une solution Cloud basé sur l'intelligence artificielle (AI).
- o ECA propose des solutions à des problématiques Existantes dans des différents Secteurs d'activités liées à l'hygiène et sécurité, des services et traitements d'hygiène de haute qualité.
- o ECA a pour vocation d'offrir des services et produits Technologiques en vue de préserver l'environnement.
- o L'équipe ECA se concentre sur l'évaluation, la restauration, et le maintien de l'hygiène des environnements y compris les services d'air et d'eau et la structure des bâtiments.
- o L'entreprise réalise des enquêtes discrètes et non-perturbatrices sur l'état des bâtiments, à des Évaluations des risques et à des services soigneusement adaptés.
- o ECA travaille avec des clients avec n'importe quel secteur d'activité.
- o Elle offre aussi des services de Coaching et sensibilisation environnementale.

<span id="page-11-0"></span>1.1.2 Types de services de l'entreprise ECA :

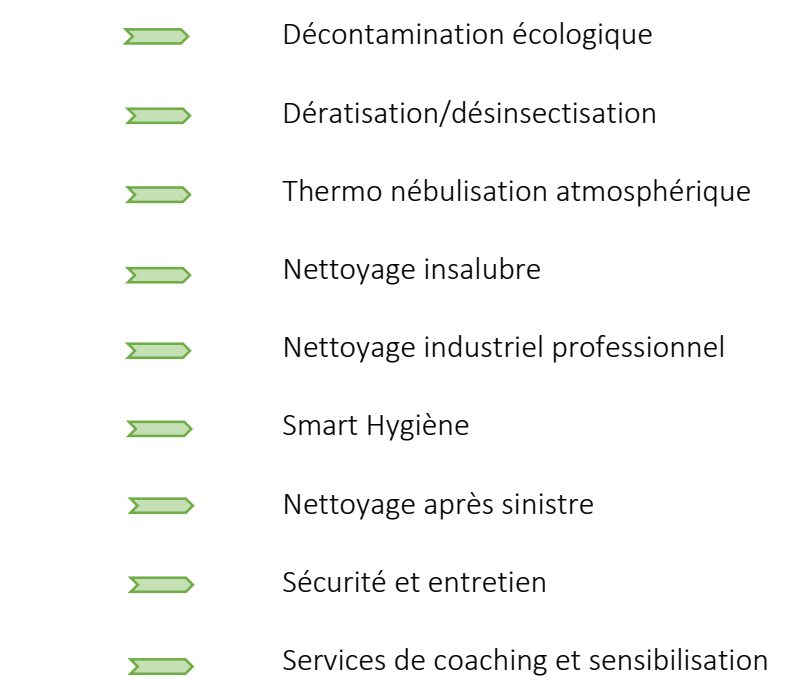

<span id="page-11-1"></span>1.1.3 Employés et contact de l'entreprise ECA :

L'entreprise est gérée par un directeur qui s'occupe de la supervision et la direction de l'entreprise.

Des responsables commerciales qui s'occupent des relations clients et services commerciales de l'entreprise.

Des techniciens qui font les sorties de terrain et remplissent les fiches de diagnostics et d'interventions.

Contact de l'entreprise: [+212\(06\)22220244](tel:0622220244) [/+212\(05\)35641590](tel:0535641590)

Email : [contact@ecocleanafrica.com](mailto:contact@ecocleanafrica.com) 

Adresse de l'entreprise: [N° 2 Km 2 Rue Amane Route Ain chkef Fes 30005](https://www.ecocleanafrica.com/)

# <span id="page-12-0"></span>1.2 Etude de l'existant

La tâche de gestion des diagnostics, devis et factures se réalise au sein de l'entreprise ECA, sur des fichiers Word et se conserve en papiers, et la gestion des clients se réalise à l'aide des fichiers Excel, encore la conservation des archives c'est par des fiches papiers organisés par client.

Toute réalisation de fichiers à imprimer, et calcul des prix et factures se fait manuellement par les responsables commerciales.

Le gérant vérifie le travail par la consultation des fiches papiers et fichiers Excel et Word sur les postes des responsables commerciaux.

# <span id="page-12-1"></span>1.3 Présentation du projet

<span id="page-12-2"></span>1.3.1 Problématique :

L'équipe de travail accompli ses tâches de gestion d'une manière manuelle en utilisant des fichiers Word, Excel et papier, ce qui met l'entreprise devant plusieurs problématiques comme :

- Le risque de perte de données.
- Fichiers non organisés et non détaillés.
- Prendre du temps pour revenir aux archives.
- Archives contenant que les informations importantes sur le client Et pas d'informations commerciales.
- Pas de base de données unifiée pour l'entreprise, chaque responsable organise les informations de ses propres clients et la seule a accès à ses données.
- Le gérant n'a pas un accès direct pour vérifier le travail de tous les responsables commerciales directement.

### <span id="page-12-3"></span>1.3.2 Solution Proposée :

Afin de remédier aux problèmes présentés dans la section précédente, nous avons opté pour réaliser une application bureau de gestion métier pour organiser le travail de l'entreprise et afin d'aboutir à une direction et administration complète et organisée, ainsi de rendre les différents services plus efficaces.

### L'application doit permettre de :

- •Faciliter la gestion des agents.
- •Faciliter la gestion de clients.
- •Faciliter la gestion des devis et contrats.
- •Faciliter la gestion des factures (Imprimer le document de factures).
- •Faciliter la gestion des paiements.
- •Faciliter la gestion de consultation et supervision.

# <span id="page-13-0"></span>1.3.3 Cahier de charge :

Le projet porte sur le développement d'une application bureau pour la gestion des informations et rendez-vous des clients et la gestion des contrats, factures et paiements. L'application va être utilisable par plusieurs utilisateurs avec l'authentification de chacun pour garantir les droits d'accès pour:

- Directeur-Gérant
- Plusieurs responsables commerciaux

### Cette application va permettre:

#### -La gestion clients et rendez-vous

Le responsable commercial ajoute un nouveau client, et elle peut prendre un rendez-vous avec lui, aussi il peut affecter un rendez-vous de diagnostic a un client déjà existant, un client est caractérisé par: nom, numéro téléphone, adresse, ville, domaine d'activité et la date du rendez-vous commercial réalisé avec le client.

Chaque responsable commercial a l'accès qu'a ses propres clients.

Après la confirmation du rendez-vous diagnostic, une sortie diagnostic est réalisée par un technicien pour détecter les problèmes et les types d'anomalie chez le client.

#### -La gestion Diagnostic, devis et contrat:

Après la sortie le responsable rempli la fiche diagnostic, chaque rendez-vous diagnostic a une seule fiche diagnostic.

Le responsable commercial prépare un devis à partir de ce diagnostic, et le discute avec le client pour avoir la confirmation.

Un devis comporte les différents traitements à réaliser et leurs prix.

Après la confirmation du devis un contrat est préparé qui comporte les mêmes informations du devis plus le nombre de passage, la durée et le montant de facturation. Les contrats sont caractérisés par un numéro.

#### -La gestion des interventions et factures

Après la signature du contrat, le service commence à être délivrer en une ou plusieurs interventions.

À chaque intervention une fiche d'intervention est remplie. Pour la facturation le prix total a payé peut se générer en une seule ou plusieurs factures selon un montant et une durée discutée avec le client au contrat.

Le client peut avoir des interventions de réclamation après la délivrance du service.

#### -La gestion des paiements

Au paiement le responsable saisi les informations de paiement au système comme le montant de paiement, la date, le type de paiement....

#### -La gestion des responsables commerciaux

Le gérant de l'entreprise a une fonctionnalité de consultation de supervision, et peut ajouter modifier ou supprimer un responsable commercial et lui affecter un login et mot de passe pour avoir accès au système.

# <span id="page-14-0"></span>1.3.4 Plan à suivre-Diagramme de Gantt :

Ci-dessous le diagramme de Gantt illustrant le plan prévisionnel pour montrer les différentes étapes du stage et leur durée.

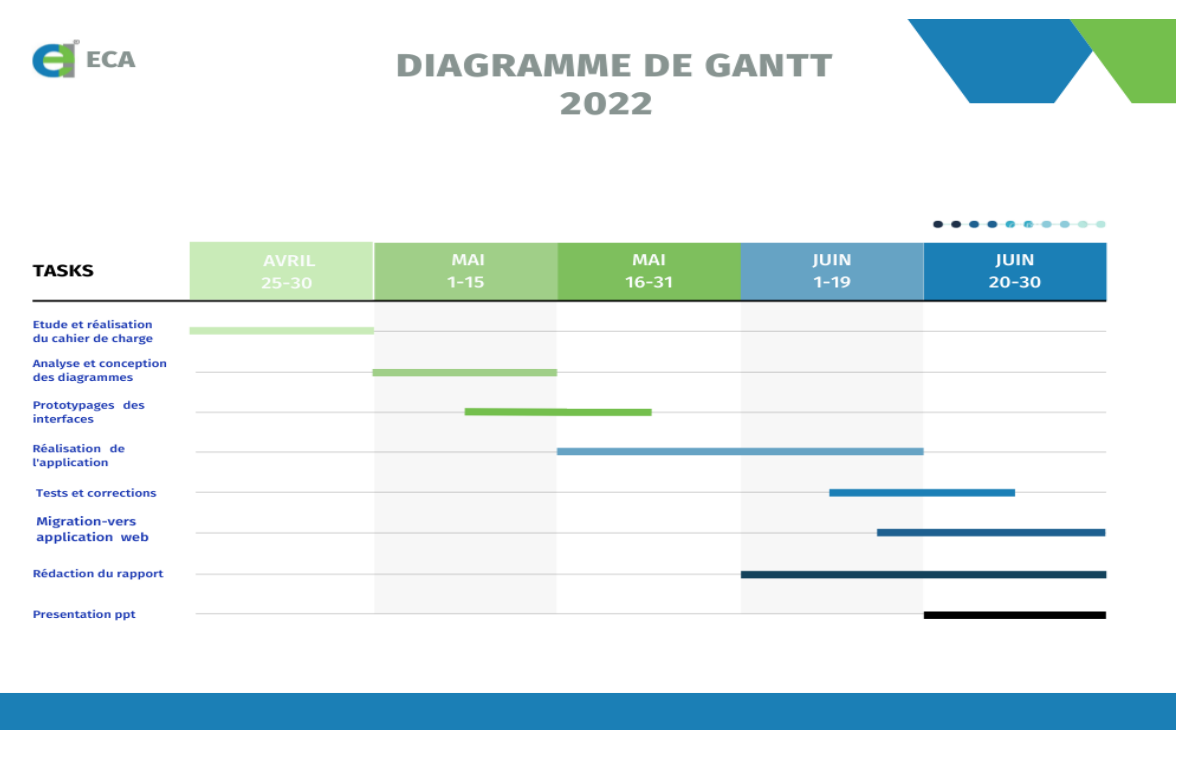

<span id="page-14-1"></span>Figure 1: diagramme de Gantt

# **Chapitre II : Analyse et conception**

<span id="page-15-0"></span>L'analyse et la conception sont des procédés qui ont pour objectif de permettre de formaliser les étapes préliminaires du développement du système afin de rendre ce développement plus fidèle aux besoins de l'entreprise.

Cette étape reste une étape primordiale dans le cycle de vie de l'application et dans ce chapitre, nous analysons les besoins fonctionnels , puis nous entamons la conception des besoins pour la réalisation de l'application.

# <span id="page-15-1"></span>2.1 Analyse des besoins fonctionnels et choix de modèles :

<span id="page-15-2"></span>2.1.1 <u>Besoi</u>ns fonctionnels :

Cette partie est pour l'analyse des besoins du système à réaliser pour pouvoir clarifier les besoins des différents utilisateurs de l'application.

L'application a 2 catégories d'utilisateurs qui sont : le directeur gérant et les responsables commerciaux.

La figure suivante montre les différentes activités que le système permet pour chaque utilisateur :

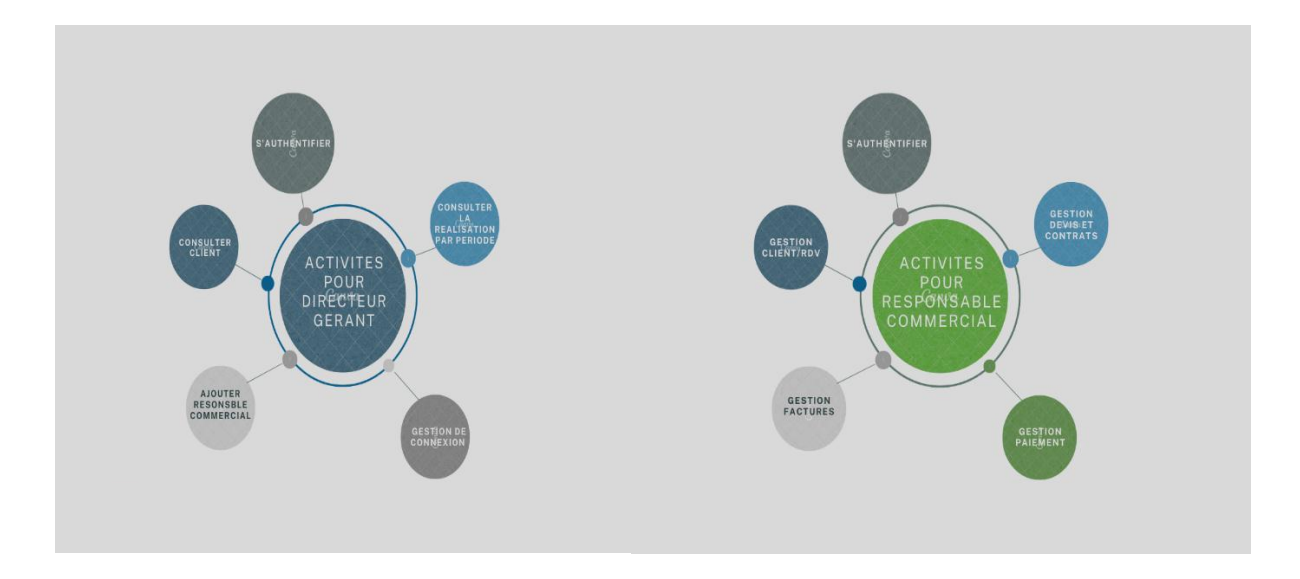

<span id="page-15-3"></span>Figure 2:les besoins fonctionnels des utilisateurs de l'application

#### •Authentification:

-Permet à l'utilisateur de s'authentifier afin d'accéder à l'application

 -Si l'utilisateur oubli son mot de passe, un mail de vérification est envoyé au gérant pour récupérer le mot de passe oublié

-A chaque authentification des responsables commerciaux un mail est envoyé au gérant

#### •Gestion des clients et rendez-vous :

 -Consulter client: le responsable recherche les informations du client à partir de son nom, puis il affiche ses informations

 -Ajouter un nouveau client : le responsable ajoute un client et peut lui affecter un rendezvous

-Changer la date du rendez-vous

-Consulter les rendez-vous du jour

-Ajouter un ancien client

- -Modifier les informations du client
- -Lister les clients

-Ajouter des informations diagnostics au rendez-vous réalisés

#### •Gestion des devis et contrats :

 -Ajouter un nouveau devis d'un diagnostic réalisé, en ajoutant des informations du devis et les traitements des services.

-Modifier les informations d'un devis

-Ajouter des fichiers d'interventions à un devis

-Ajouter un contrat

-Modifier le contrat

#### •Gestion des Factures et paiements :

-Réaliser une facture à partir d'un contrat et l'imprimer

-Ajouter paiement du client avec ses informations selon type du client

•Consultation de réalisation par période : Le gérant peut consulter toute les réalisations pendant une période déterminée comme les factures, contrats et devis…

•Ajouter un responsable commercial: Le gérant ajoute un responsable avec ses informations personnelles et lui affecte un nom utilisateur et mot de passe pour avoir accès à l'application

•Consultation de connexion: Le gérant peut modifier ses informations de connexion, et les informations de tous les responsables commerciaux.

#### <span id="page-17-0"></span>2.1.2 modèles utilisés :

**Modèle en cascade** 

Le modèle en cascade offre une structure hiérarchique claire pour les projets de développement dans laquelle les différentes phases du projet sont clairement délimitées. Étant donné que chaque phase se termine par une étape, le processus de développement peut être suivi facilement.

Et tant que les besoins de notre application sont stables et bien identifiés dès le début du besoin, nous avons choisi comme modèle de cycle de note sujet le modèle en cascade.

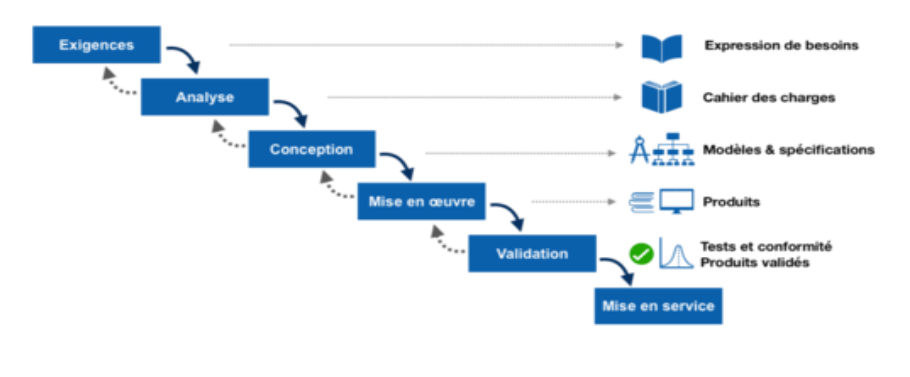

#### Figure 3: modèle en cascade

<span id="page-17-1"></span>Modèle MVC

L'architecture Modèle/Vue/Contrôleur (MVC) est une façon d'organiser une interface graphique d'un programme. Elle consiste à distinguer trois entités distinctes qui sont, le modèle, la vue et le contrôleur ayant chacun un rôle précis dans l'interface.

- Un modèle (Model) contient les données à afficher.
- Une vue (View) contient la présentation de l'interface graphique.
- Un contrôleur (Controller) contient la logique concernant les actions effectuées par l'utilisateur.

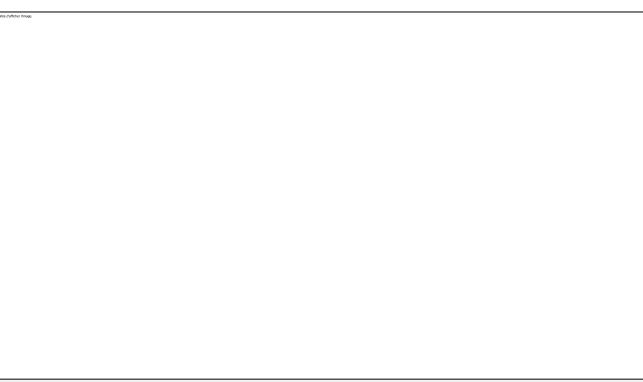

#### <span id="page-17-2"></span>Figure 4 : schéma du modèle MVC

# <span id="page-18-0"></span>2.2 Proposition de migration vers une application web :

Notre sujet de stage porte essentiellement sur le développement d'une application bureau, Mais Vue l'augmentation prévue du nombre de clients de la société, et les avantages des applications web comme (la portabilité, la sécurité…), et vue la grande concurrence dans le domaine, l'entreprise doit renforcer ses relations clients, avec des services de suivi par exemple.

C'est pour cela, après la réalisation de l'application bureau nous avons commencé une migration vers une application web.

Les Technologies et langages et logiciels utilisées :

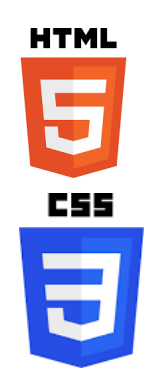

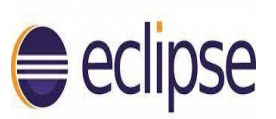

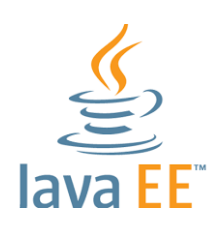

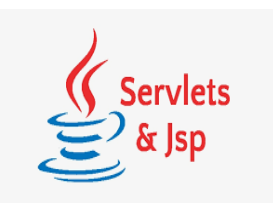

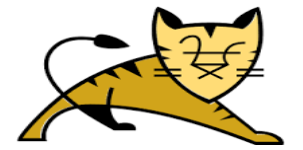

Langage de balisage utilisé pour la création de pages web, permettant notamment de définir des liens hypertextes.

CSS est l'acronyme de « Cascading Style Sheets » ce qui signifie « feuille de style en cascade ». Le CSS correspond à un langage informatique permettant de mettre en forme des pages web (HTML ou XML).

Eclipse est un IDE, Integrated Development Environment (EDI environnement de développement intégré en français), c'est-à-dire un logiciel qui simplifie la programmation en proposant un certain nombre de raccourcis et d'aide à la programmation.

JEE (Java Entreprise Edition) est la version entreprise de la plate-forme "Java" qui se compose de l'environnement "JSE" ainsi que de nombreuses API et composants destinés à une utilisation "côté serveur" au sein du système d'information de l'entreprise.

JSP est un langage de script pouvant générer du contenu Web dynamique, tandis que servlet est un programme Java déjà compilé et utilisé pour créer du contenu Web dynamique.

Apache Tomcat est un logiciel de serveur d'applications web. L'objectif initial du logiciel d'héberger et de déployer les servlets Java.

# <span id="page-19-0"></span>2.3 La Conception des besoins

# <span id="page-19-1"></span>2.3.1 Identification des acteurs du système :

Un acteur est une entité qui définit le rôle joué par un utilisateur ou par un système externe qui interagit directement avec le système modélisé.

Pour notre application les acteurs sont : Le directeur gérant, et les responsables commerciaux.

- Acteur 1 : Directeur gérant
- Acteur 2: Responsables commerciaux

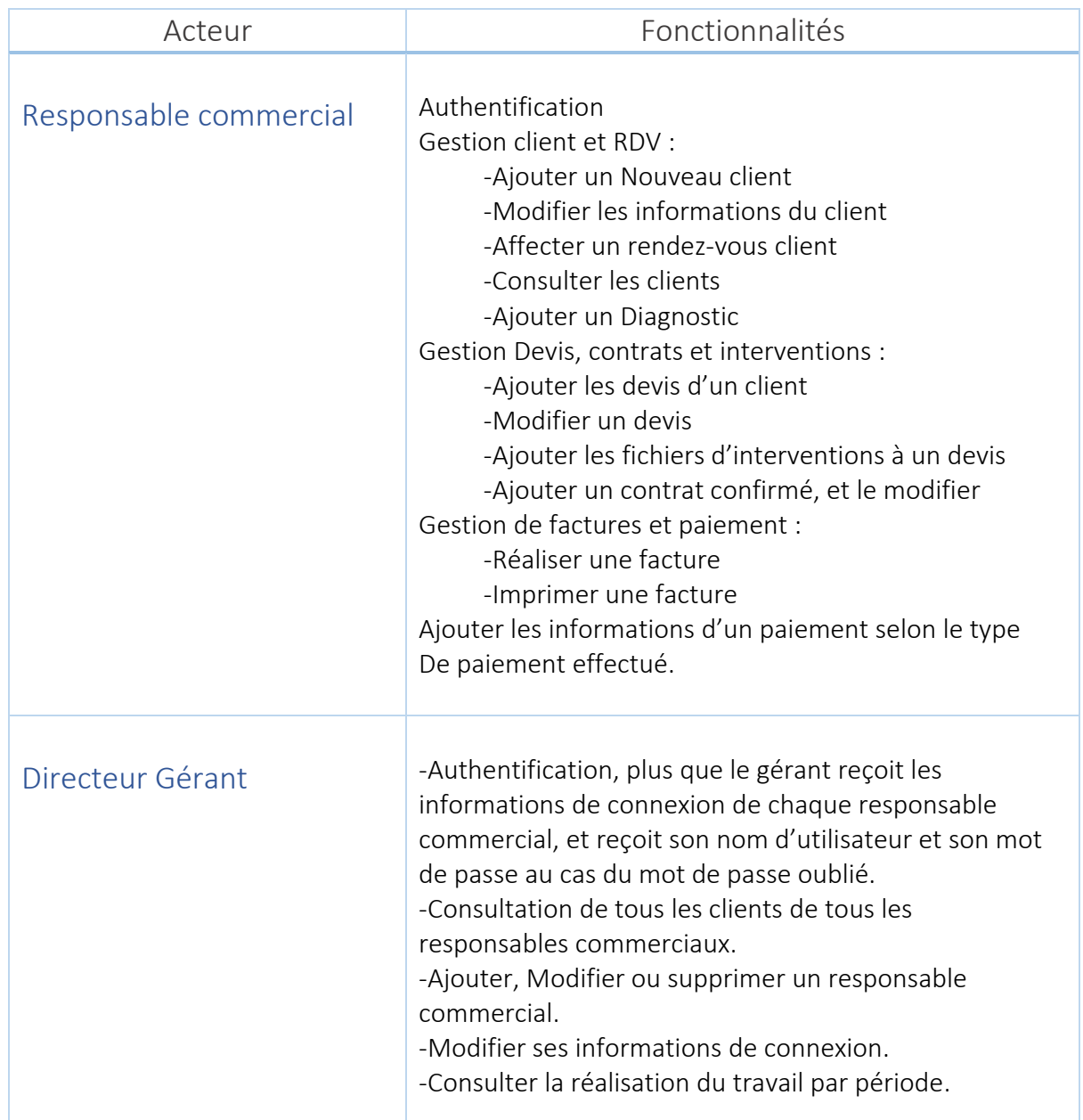

<span id="page-19-2"></span>Tableau 1: tableau des acteurs du système et leurs fonctionnalités

### <span id="page-20-0"></span>2.3.2 Diagramme de packages:

Le diagramme de packages UML est la représentation graphique des relations existant entre les packages composant un système.

La figure suivante représente le diagramme de packages de notre application :

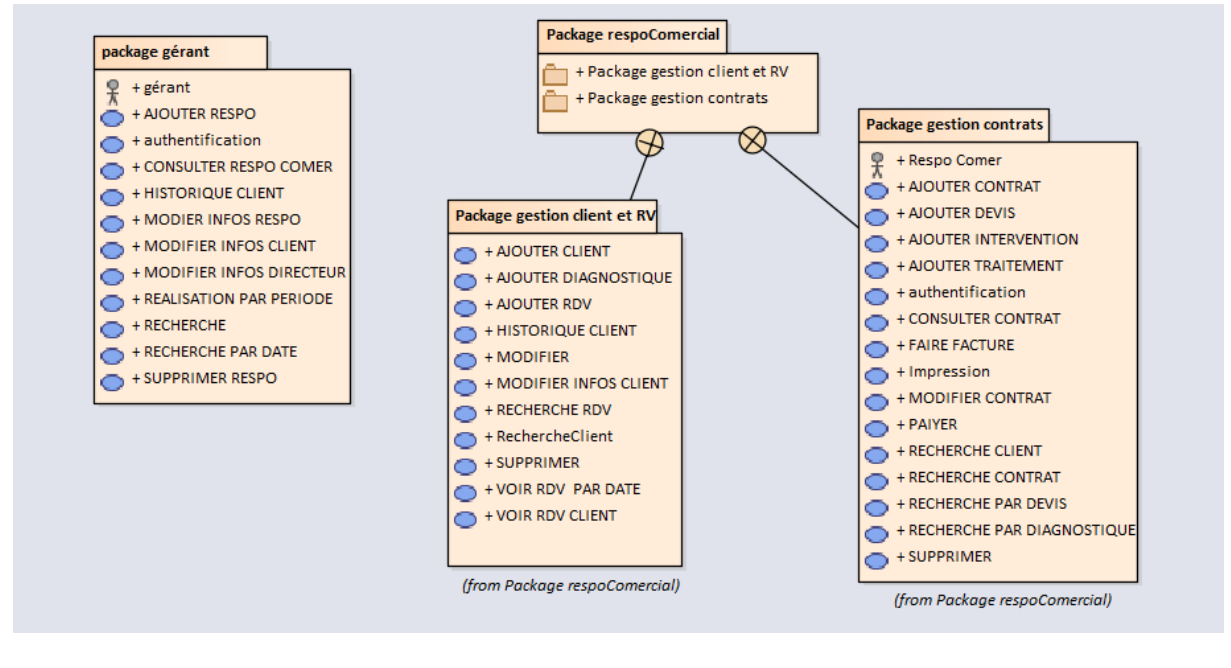

Figure 5 : Diagramme de packages

# <span id="page-20-2"></span><span id="page-20-1"></span>2.3.3 Diagrammes de cas d'utilisation:

Les diagrammes de cas d'utilisation sont des diagrammes UML utilisés pour une représentation du comportement fonctionnel d'un système logiciel. Le diagramme des cas d'utilisation se compose de trois éléments principaux suivants:

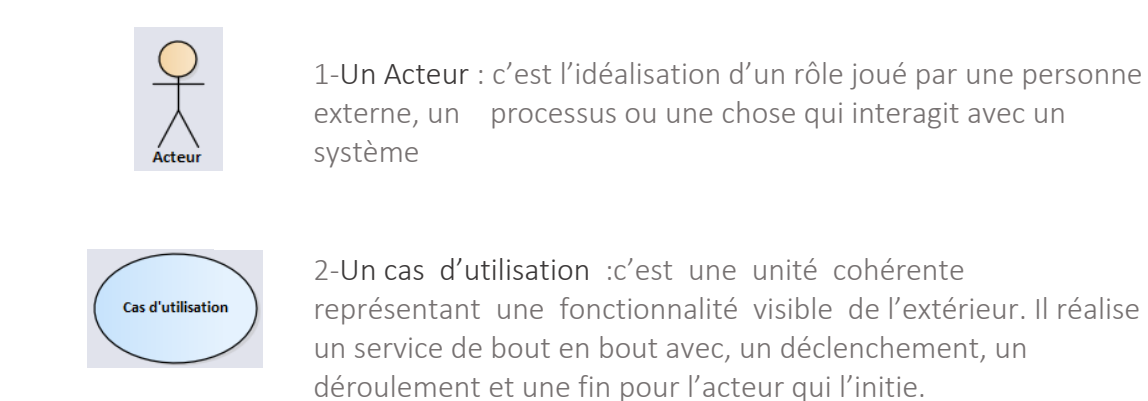

3-Les relations : Trois types de relations sont pris en charge par la norme UML et sont graphiquement représentées par des types particuliers de ces relations

 Diagramme de cas d'utilisation pour responsable commercial pour gestion Devis, contrats et Factures

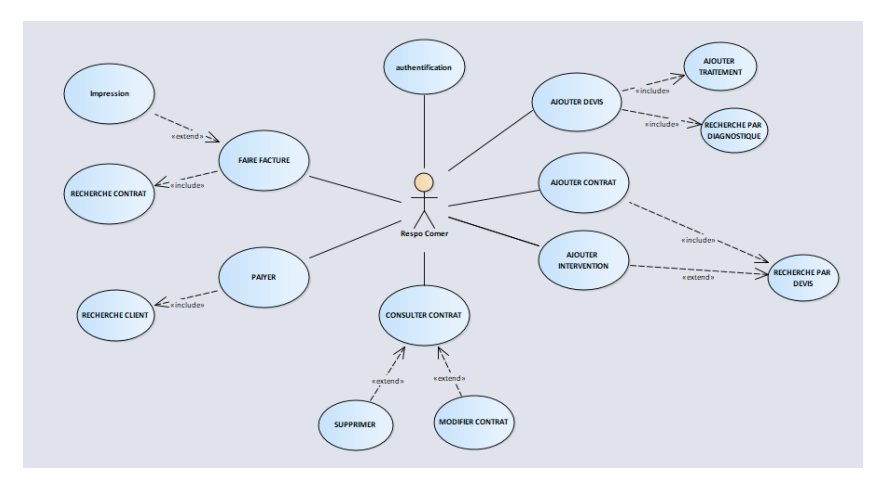

Figure 6 : Diagramme de cas d'utilisation pour gestion devis et contrats

### <span id="page-21-0"></span>Description des scénarios

Un scénario c'est une succession particulière d'enchaînements, qui s'exécute de début à la fin du cas d'utilisation. On distingue le scénario normal, et les scénarios alternatifs.

# a) L'authentification

Scénario normal:

1.Ce cas d'utilisation commence quand un responsable commercial ouvre l'application.

2.Le responsable saisi et valide son nom d'utilisateur et son mot de passe.

3.Le système vérifie que tous les champs sont remplis correctement.

4.Le système envoi un mail avec les informations de connexion au gérant et notifie le responsable dans son espace.

Scénario alternatif 1:

Au troisième point du scénario normal, si les champs ils sont pas rempli

4-le système affiche un message d'erreur pour remplir les champs

Scénario alternatif 2:

Au troisième point du scénario normal, si les champs ils sont rempli mais incorrect 4-le système affiche un message d'erreur pour ressaisir les informations et compte la première tentative

5-Le système envoi un mail avec les informations de connexion incorrecte au gérant, Après 3 tentatives le responsable ne peut plus accéder à son espace qu'après la vérification des informations par le gérant

Scénario alternatif 3:

Au cas du mot de passe oublié, le responsable entre son CIN pour envoyer un mail au gérant afin de récupérer les informations de connexion oublié

## b) Faire Facture

Scénario normal:

- 1.le responsable entre sa gestion de factures et paiement at choisi « établir facture ».
- 2.le responsable entre le nom du client et cherche les contrats
- 3.Il sélectionne un contrat pour réaliser une facture
- 4.remplir les informations de facture
- 5- imprimer la facture.

Scénario alternatif 1: si le nom saisi ne correspond à aucun client

3-Un message d'information est affiché

Scénario alternatif 2: si le client n'a pas de contrats

4-Un message d'information que le client n'a pas de contrats est affiché

Scénario alternatif 3: si les informations de factures ne sont pas remplies

5-un message d'erreur est affiché pour remplir les champs

### c) Ajouter un paiement

Scénario normal:

1.le responsable entre sa gestion de factures et paiement at choisi « Ajouter paiement ».

2.le système affiche une liste de client qui un crédit à payer (factures non payées) .

3.le responsable sélectionne un client pour ajouter un paiement

4.remplir les informations de paiement

5- valider le paiement.

Scénario alternatif 1: si le client n'est pas affiché

 Cela veut dire que le client n'a pas de crédit, il faut vérifier ses informations dans la consultation client

Scénario alternatif 2: si les informations de paiement ne sont pas remplies

5-un message d'erreur est affiché pour remplir les champs

 Diagramme de cas d'utilisation pour responsable commercial pour gestion Client et Rendez-vous

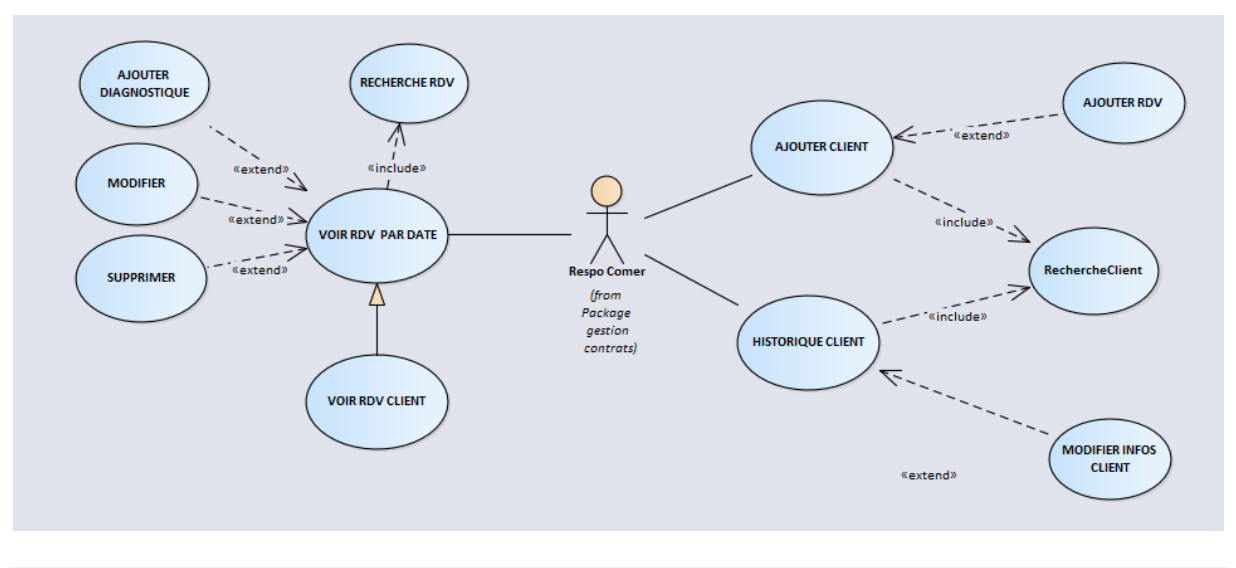

<span id="page-22-0"></span>Figure 7 : diagramme de cas d'utilisation de gestion client

# Description des scénarios

### a) Ajouter client

Scénario normal:

1.Ce cas d'utilisation commence quand le responsable ouvre « Ajouter nouveau client » dans l'application.

2.Le responsable saisi le nom et le numéro de téléphone ou l'une des deux et cherche le client.

3.Le système vérifie que tous les champs sont remplis correctement et recherche le client. Scénario alternatif 1: si les champs sont remplis et le client existe dans la base de données

4-les champs des informations client sont automatiquement remplis 5-le responsable n'affecte pas de rendez-vous et enregistre le client

6-les champs sont vidés et un message de confirmation d'enregistrement est affiché Sous-scenario 1-1 :

5-le responsable affecte un rendez-vous et enregistre le client.

6-les champs sont vidés et un message de confirmation d'enregistrement est affiché.

Scénario alternatif 2: si les champs sont remplis et le client n'existe pas dans la base de données

4-un message d'information sur le client non existant s'affiche

5-le responsable remplis les champs des informations client

6-le responsable affecte le rendez-vous ou pas et enregistre le client

7-les champs sont vidés et un message de confirmation d'enregistrement est affiché

# b) Consultation rendez-vous

Scénario normal:

1.Ce cas d'utilisation commence quand le responsable ouvre « Consulter Rendez-vous » dans la gestion de clients et RDV.

2.Le responsable saisi le nom et/ou la date pour effectuer la recherche du rendez-vous.

3.Le système vérifie que les champs sont bien remplis et effectue la recherche.

4.si les champs ne sont pas remplis un message d'erreur est affiché.

Scénario alternatif 1: si le responsable effectue la recherche par le nom du client seul Si aucun rendez-vous n'est pas trouvé, un message informatif est affiché Sinon

4-une liste des rendez-vous de ce client qui n'ont pas encore un diagnostic est affichée Scénario alternatif 2: si le responsable effectue la recherche par la date du RDV seule Si aucun rendez-vous n'est trouvé dans cette date, un message informatif est affiché Sinon

4-une liste des clients qui ont un rendez-vous dans cette date et qui n'ont pas encore un diagnostic est affichée.

Diagramme de cas d'utilisation pour le directeur-gérant

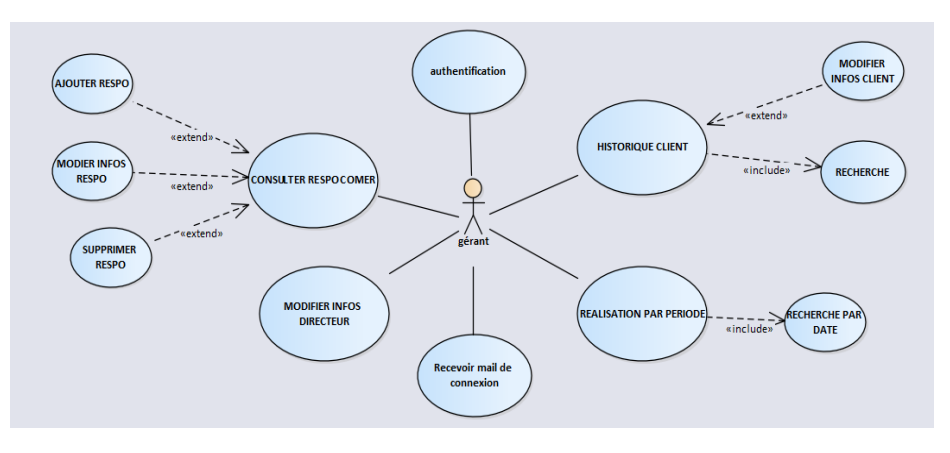

Figure 8 : Diagramme de cas d'utilisation du gérant

# <span id="page-24-0"></span>a) L'authentification

### Scénario normal:

1.Ce cas d'utilisation commence quand le gérant ouvre l'application.

2.Le gérant saisi et valide son nom d'utilisateur et son mot de passe.

3.Le système vérifie que tous les champs sont remplis correctement.

4.Le système envoi un mail avec les informations de connexion au gérant et le notifie dans son espace.

Scénario alternatif 1: Au troisième point du scénario normal, si les champs ils sont pas rempli 4-le système affiche un message d'erreur pour remplir les champs

### Scénario alternatif 2:

Au troisième point du scénario normal, si les champs ils sont rempli mais incorrect 4-le système affiche un message d'erreur pour ressaisir les informations et compte la

première tentative

5-Le système envoi un mail avec les informations de connexion incorrecte au gérant, Après 3 tentatives il ne peut plus accéder à son espace qu'après la vérification de ses informations Scénario alternatif 3: Au cas du mot de passe oublié, le gérant entre son CIN pour lui envoyer un mail afin de récupérer les informations de connexion oublié

### b) gestion des responsables commerciaux

# Scénario normal1:

1.Ce cas d'utilisation commence quand le gérant ouvre « Responsable commercial ».

2.Le système affiche une liste des responsables

3.le gérant sélectionne un responsable

Scénario alternatif 1: clic sur le bouton « modifier »

4-une fenêtre contenant toutes les informations est ouverte

5-le gérant modifie les informations et enregistre la modification

6-un message de confirmation est affiché

Scénario alternatif 2: clic sur le bouton « supprimer »

4-un message de confirmation de suppression est affiché

5-le gérant confirme la suppression

6-le responsable est supprimé

## Scénario normal2:

1.Ce cas d'utilisation commence quand le gérant ouvre « Responsable commercial ».

2.Le gérant clique sur le bouton « ajouter »

3.une fenêtre d'informations est ouverte

4.le gérant rempli les informations et valide l'ajout

5.un message de confirmation est affiché

6.le responsable est ajouté.

Remarque : Toutes les fonctionnalités finales comme la modification et l'ajout…. Un message de confirmation est affiché, et tout remplissage de champ est vérifié.

### <span id="page-25-0"></span>2.2.4 Diagrammes d'activités:

Le diagramme d'activité est un diagramme comportemental d'UML, permettant de représenter le déclenchement d'événements en fonction des états du système et de modéliser des comportements parallélisables, le diagramme d'activité est également utilisé pour décrire un flux de travail. Et voici dans la figure suivante un diagramme montrant le flux du travail de l'entreprise en relation avec notre application :

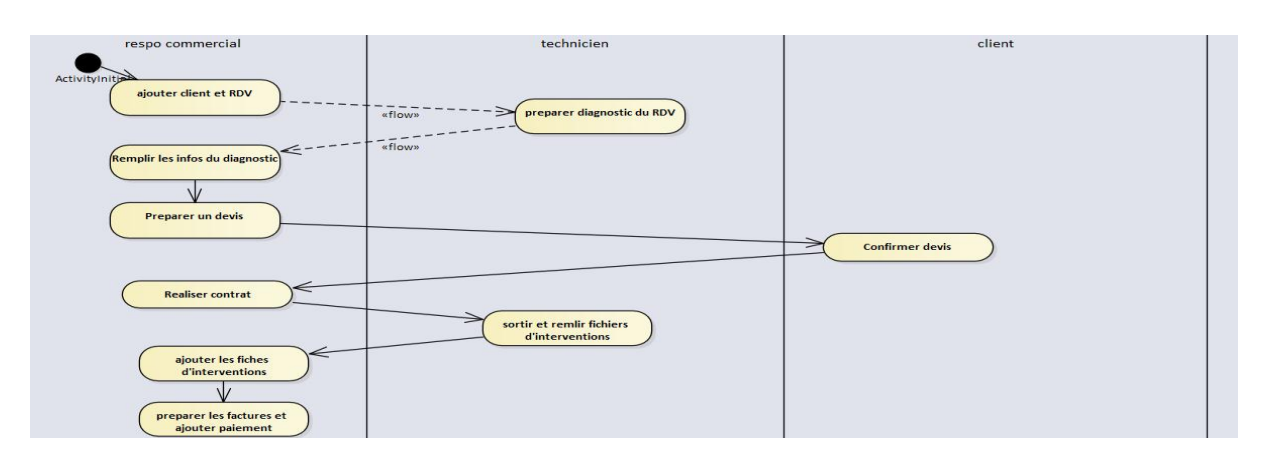

Figure 9 : diagramme d'activités expliquant le processus métier

### <span id="page-25-1"></span>Diagramme d'activités : Ajouter client

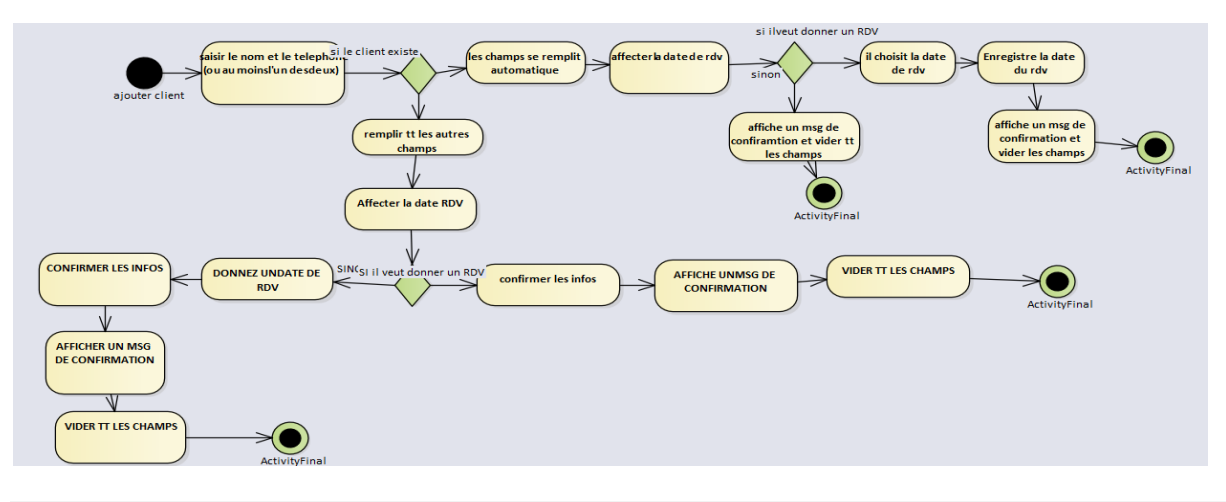

<span id="page-25-2"></span>Figure 10: Diagramme d'activités : Ajouter client

### <span id="page-26-0"></span>2.2.5 Diagrammes de séquences:

Un diagramme de séquences est la représentation graphique des interactions entre les acteurs et le système selon un ordre chronologique dans la formulation UML. En ce qui suit, nous présenterons quelques diagrammes de séquences relatifs aux scénarios des cas d'utilisation du gérant et du responsable commercial présentés en se basant sur le modèle-vue-contrôleur.

Diagramme de séquences: Authentification

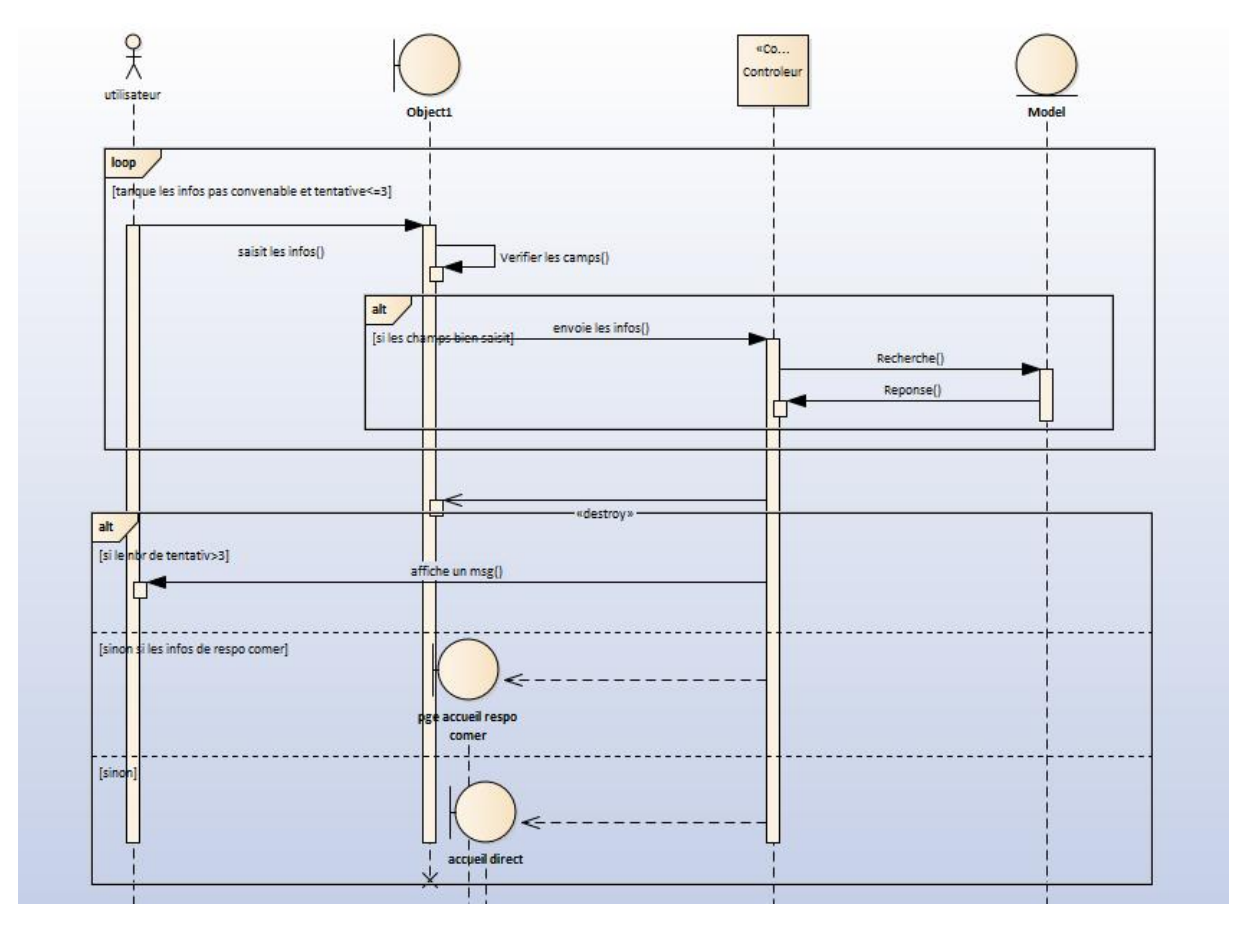

Figure 11 : Diagramme de séquences : Authentification

Diagramme de séquences: Gestion Devis

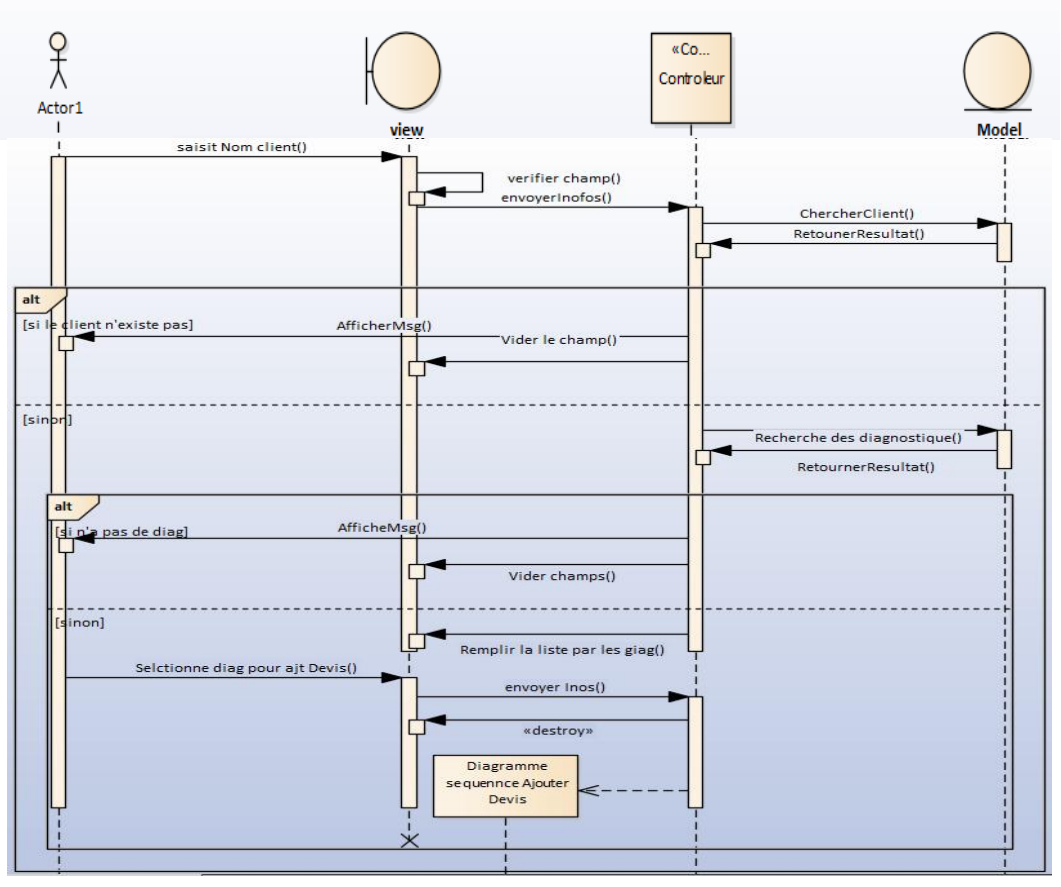

Figure 12 : Diagramme de séquences : Gestion devis

<span id="page-27-0"></span>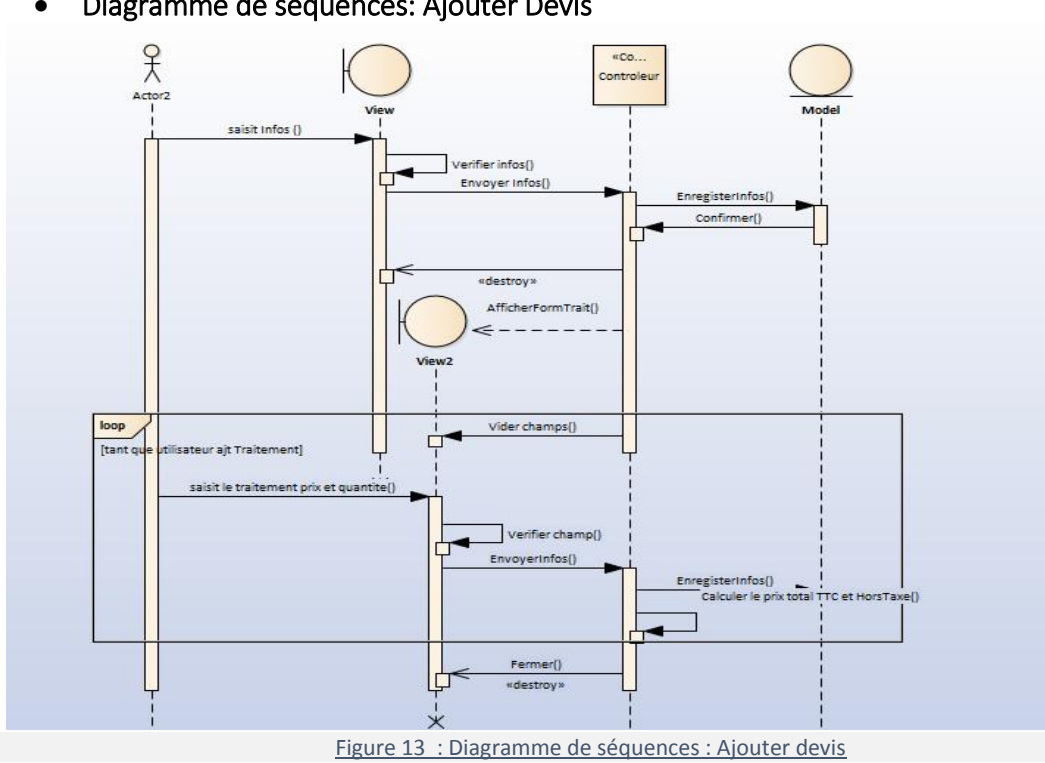

Diagramme de séquences: Ajouter Devis

### <span id="page-28-0"></span>2.2.6 Diagramme de classes:

Le diagramme de classes est le point central dans le développement orienté objet. Un diagramme de classes représente la structure statique du système sous forme de classes et de relations entre classes.

Le diagramme de classes de notre application est présenté comme suit:

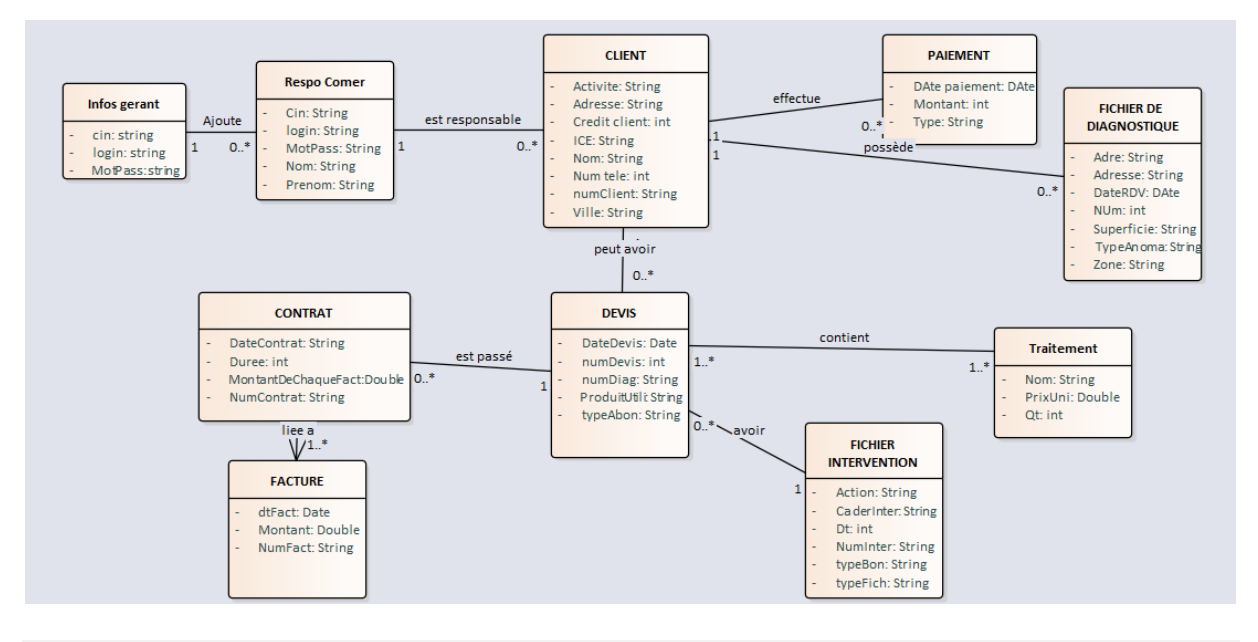

Figure 14 : Diagramme de classes

#### <span id="page-28-2"></span><span id="page-28-1"></span>2.2.7 Langage de définition de données:

Un langage de définition de données est un langage de programmation et un sous-ensemble de SQL pour manipuler les structures de données d'une base de données, et non les données elles-mêmes.

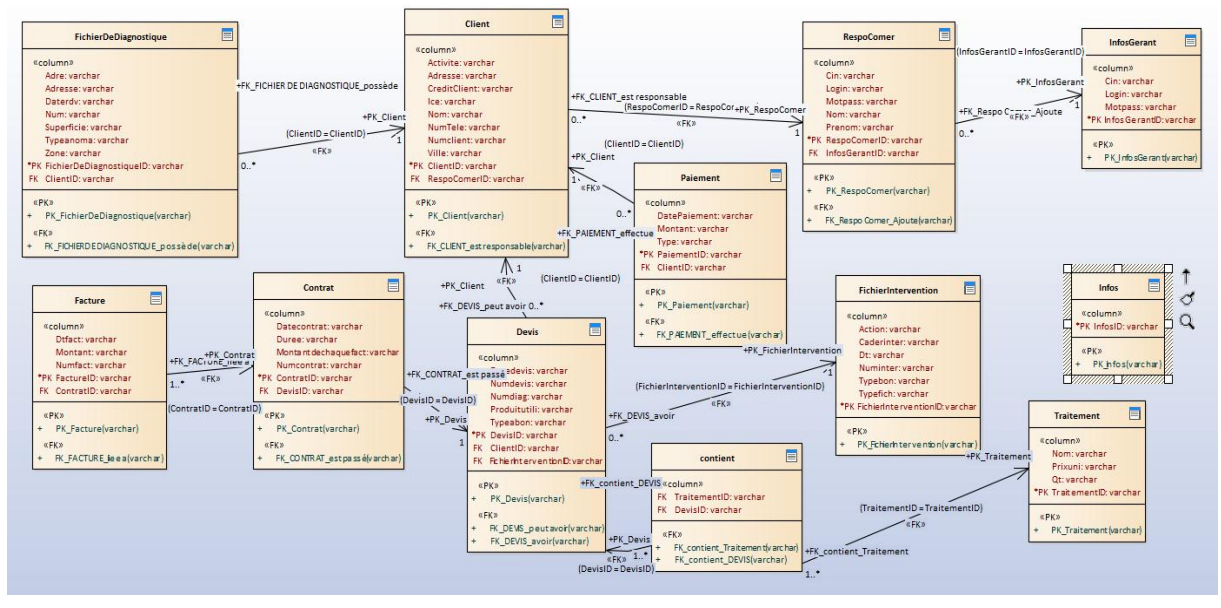

<span id="page-28-3"></span>Figure 15 : Représention LDD

# <span id="page-29-0"></span>**Chapitre III : Interfaces de l'application réalisée**

Dans cette partie purement technique, nous avons abordé la présentation les langages utilisés et les interfaces de notre application, ainsi que le déroulement des actions à travers l'administrateur afin de concrétiser notre travail.

#### 1- Langages utilisées :

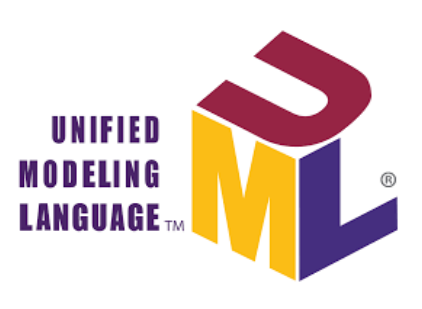

Figure 16 : logo UML

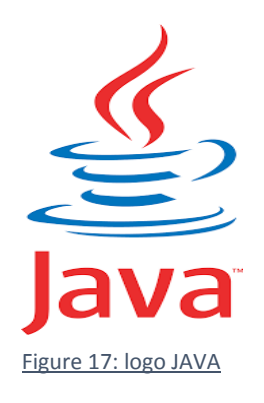

UML signifie « Unified Modeling Language » ou Langage de modélisation unifié en français. C'est un langage de modélisation qui permet de représenter graphiquement les besoins des utilisateurs, il est destiné à comprendre et décrire des besoins. Ce langage est certes issu du développement logiciel mais pourrait être appliqué à toute science fondée sur la description d'un système. Dans l'immédiat, UML intéresse fortement les spécialistes de

Java est un langage de programmation orienté objet créé par James Gosling et Patrick Naughton, c'est un langage inspiré du langage C++, avec un modèle de programmation orienté objet. Java permet de créer des a Java permet de créer des applications complètes. Il peut également servir à créer un petit module d'application, dit applet, à intégrer dans une page Web.

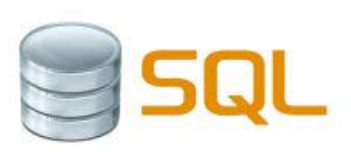

Figure 18: logo SQL

SQL «Structured Query Language»: langage de requête structurée, SQL est un langage informatique normalisé servant à exploiter des bases de données relationnelles. La partie langage de manipulation des données de SQL permet de rechercher, d'ajouter, de modifier ou de supprimer des données dans les bases de données relationnelles.

### 2- Outils de développement:

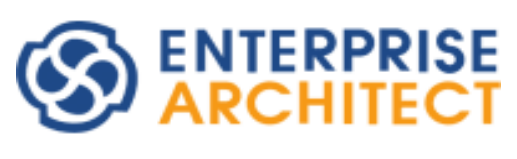

Figure 19 : logo ENTREPRISE ARCHITECT

Enterprise Architect: un logiciel de modélisation et de conception UML. Couvrant, par ses fonctionnalités, l'ensemble des étapes du cycle de conception d'application, il est l'un des logiciels de conception et de modélisation les plus reconnus.

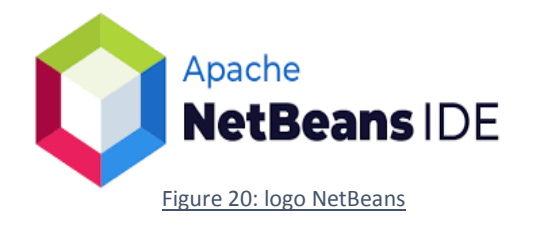

NetBeans est un environnement de développement intégré (EDI), Il comprend toutes les caractéristiques d'un IDE moderne (projets multi-langage, éditeur graphique d'interfaces, il est lui-même développé en Java, ce qui peut le rendre assez lent et gourmand en ressources mémoires.

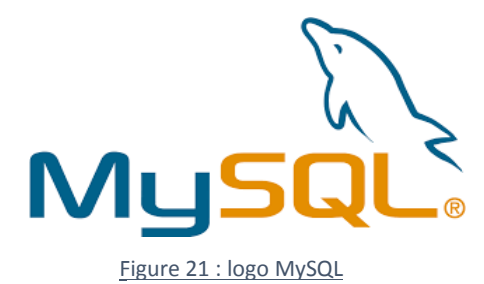

MySQL: un système de gestion de bases de données relationnelles (SGBDR), utilisant le lange SQL (Structed Query Langague). Il est principalement reconnu pour sa rapidité, sa fiabilité et sa flexibilité. Il fait partie des logiciels de gestion de base de données les plus utilisés au monde.

<span id="page-30-0"></span>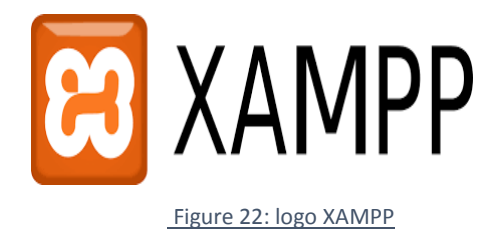

XAMPP est un ensemble de logiciels libres. Le nom est un acronyme venant des initiales de tous les composants de cette suite. Ce dernier réunit donc le serveur Web Apache, la base de données relationnelle et système d'exploitation MySQL ou MariaDB ainsi que les langages scripts Perl et PHP

## <span id="page-31-0"></span>3- Exemples d'interfaces de l'application :

#### Authentification

Au lancement de l'application, l'utilisateur ne peut pas accéder à la page d'accueil qu'après son authentification par un login et un mot de passe.

Cette page permet l'authentification du gérant et des responsables commerciaux.

Si les coordonnés saisies sont correctes, alors l'utilisateur est dirigé vers son espace, sinon il est redirigé une autre fois vers la page d'authentification.

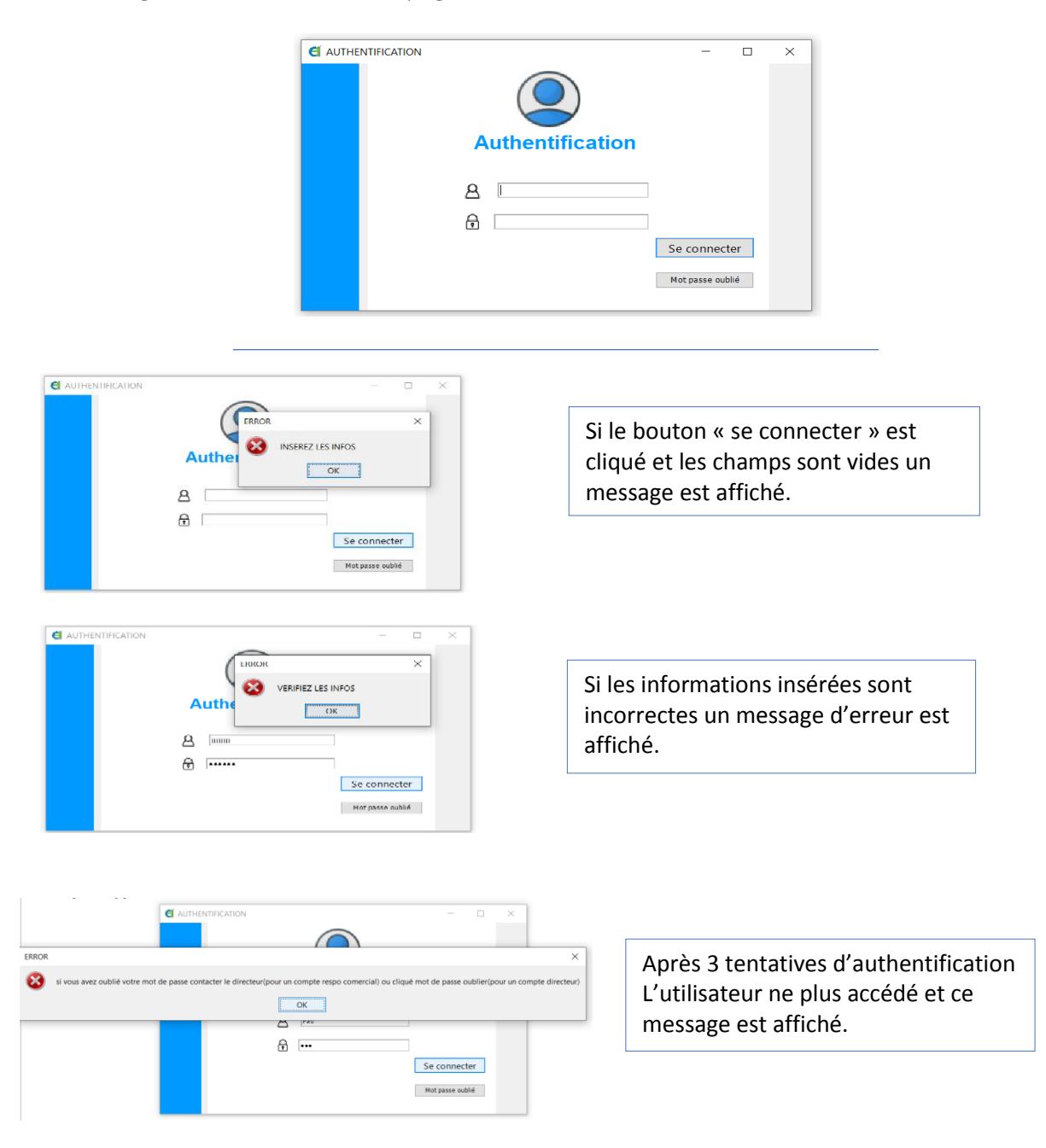

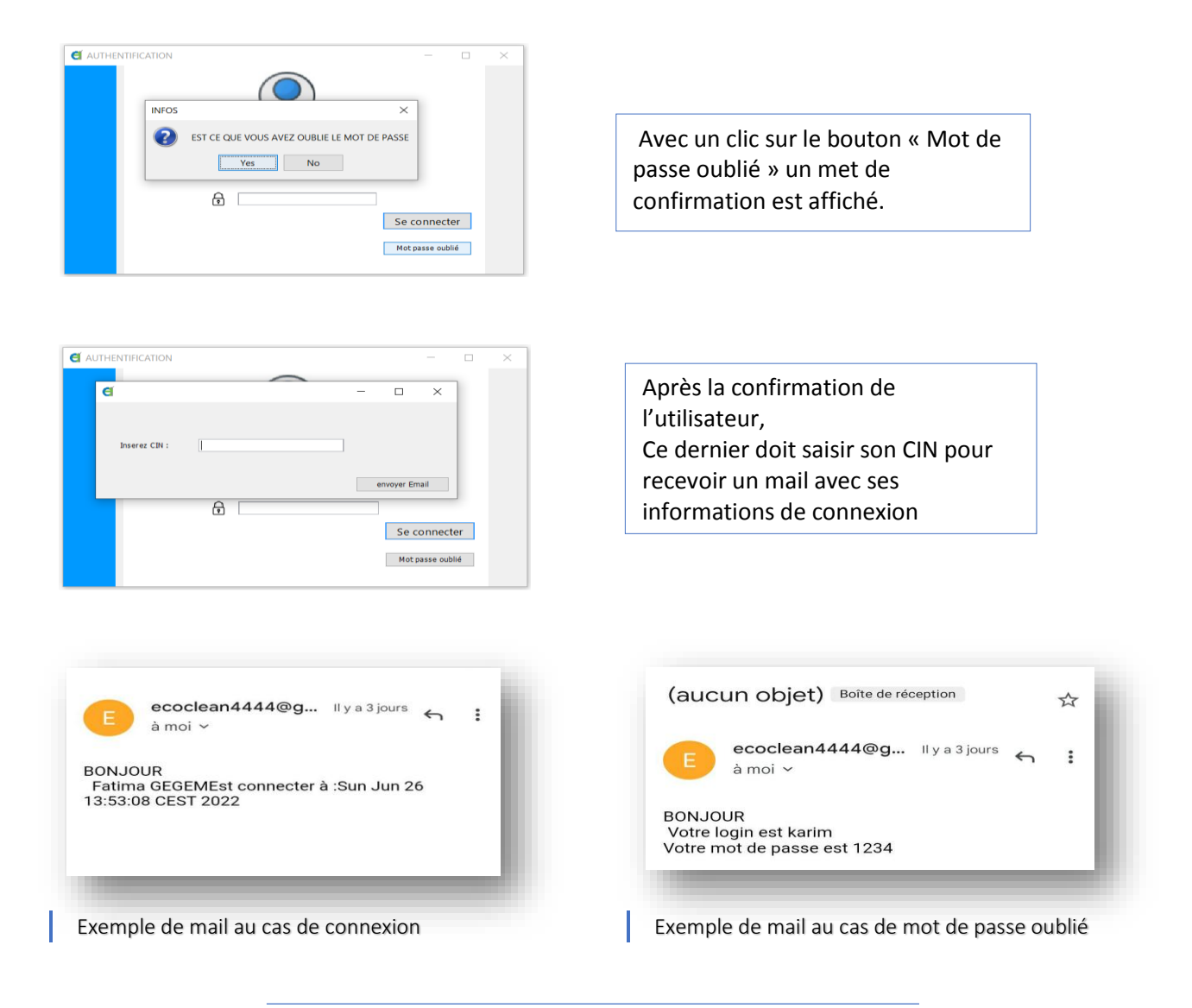

Après l'authentification, chaque utilisateur est dirigé vers son propre espace, alors dans cette présentation nous commençons par les interfaces de l'espace responsable commercial puis espace gérant.

# <span id="page-32-0"></span>Espace responsable commercial

<span id="page-32-1"></span>• Page principale et menu

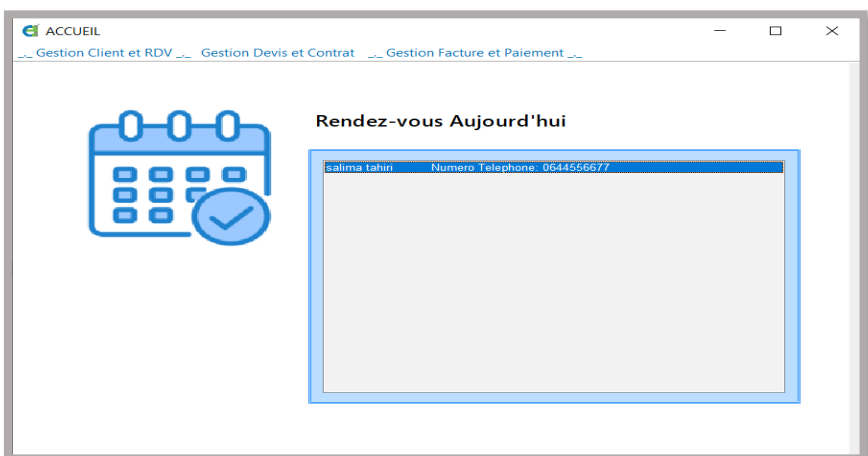

Le responsable commercial peut consulter les rendez-vous du jour automatiquement après l'authentification, avec le nom du client et son numéro de téléphone pour le contacter.

Le responsable admet son menu principal avec les différentes gestions en haut de la page principale.

<span id="page-33-0"></span>Ajouter nouveau client

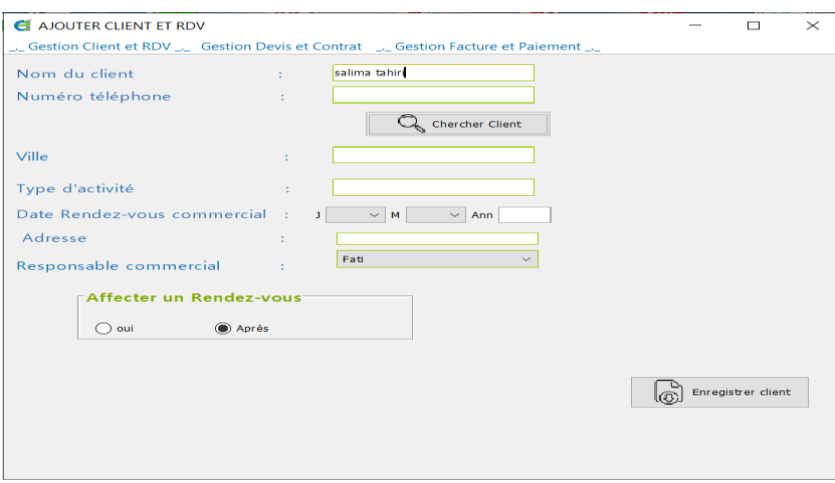

Le responsable peut effectuer une recherche du client avec son nom ou son numéro de téléphone, pour remplir les champs automatiquement s'il existe.

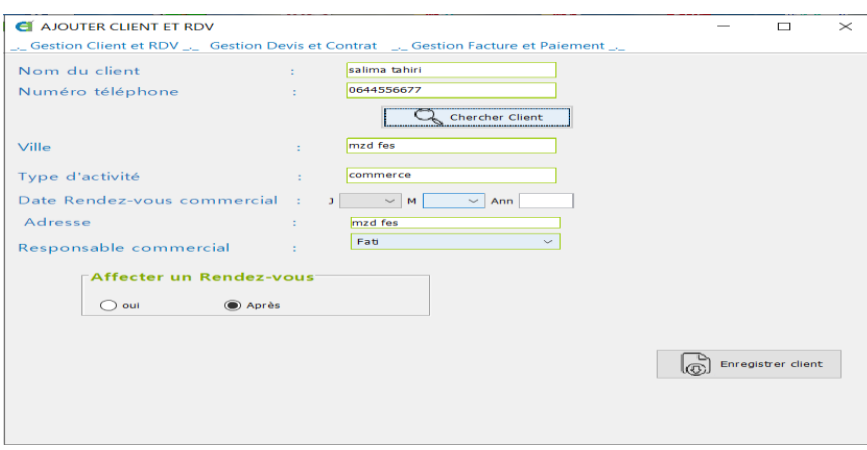

Il peut affecter au client un rendez-vous pour le diagnostic, ou le laisser pour après.

Si c'est oui et les champs de date ne sont pas remplis un message d'erreur est affiché.

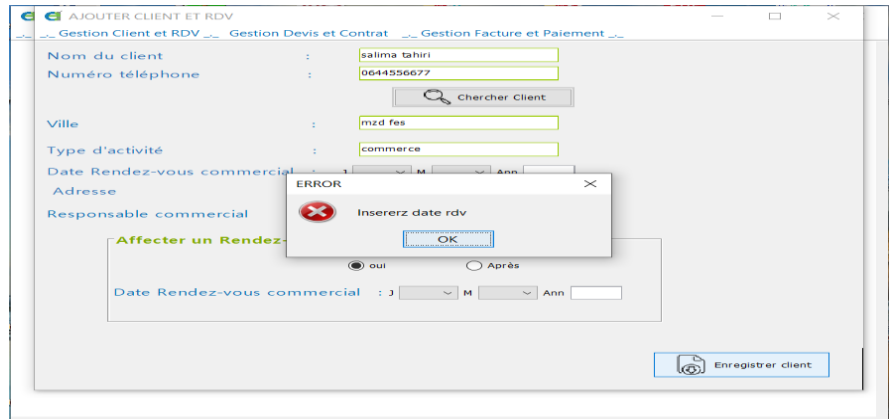

<span id="page-34-0"></span>**•** Consulter client

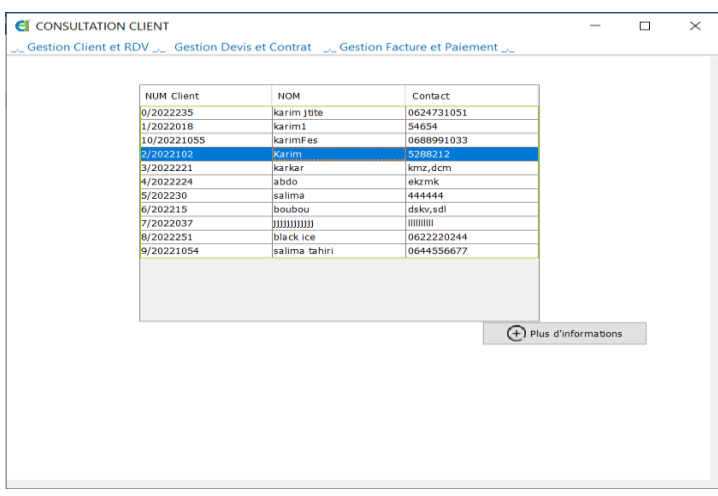

Une liste de tous les clients s'affiche, le responsable doit sélectionner un client pour voir ses informations et son archive si aucun client n'est sélectionné un message d'erreur s'affiche.

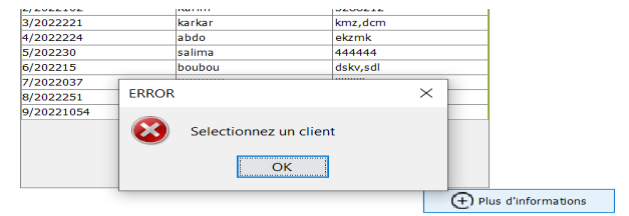

Exemple d'archive de client, aussi le responsable peut modifier ses informations personnelles.

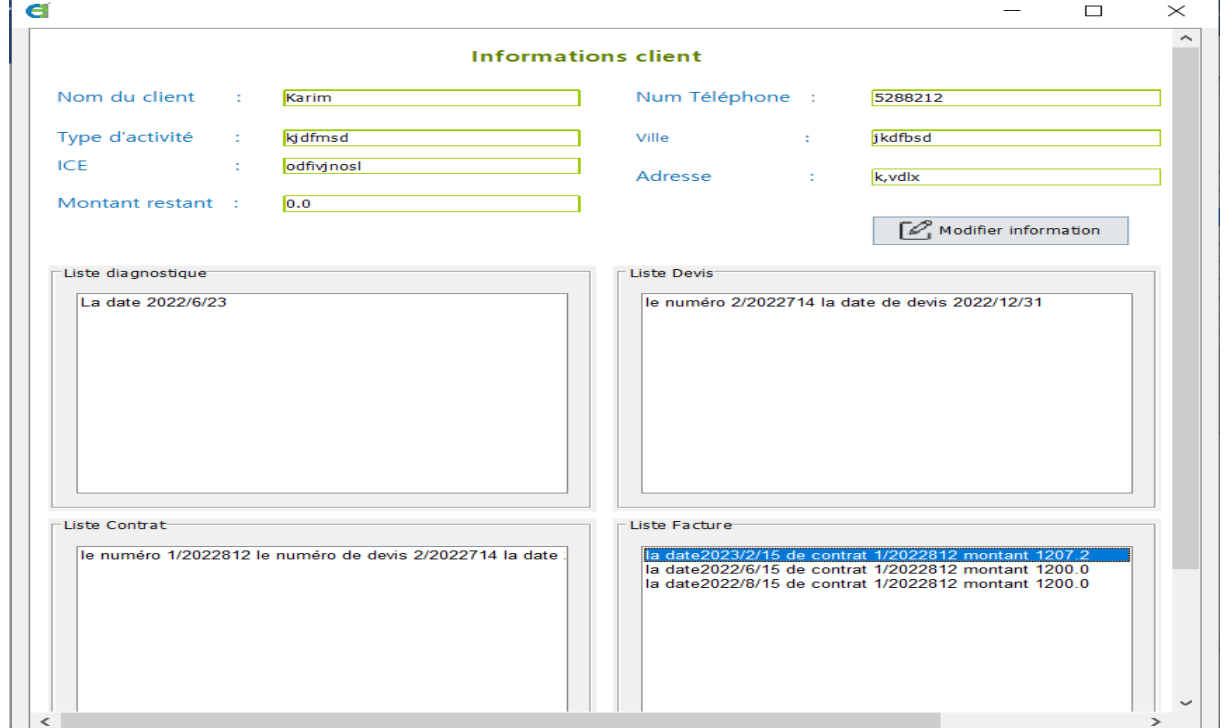

Consulter Rendez-vous par client ou par date

<span id="page-35-0"></span>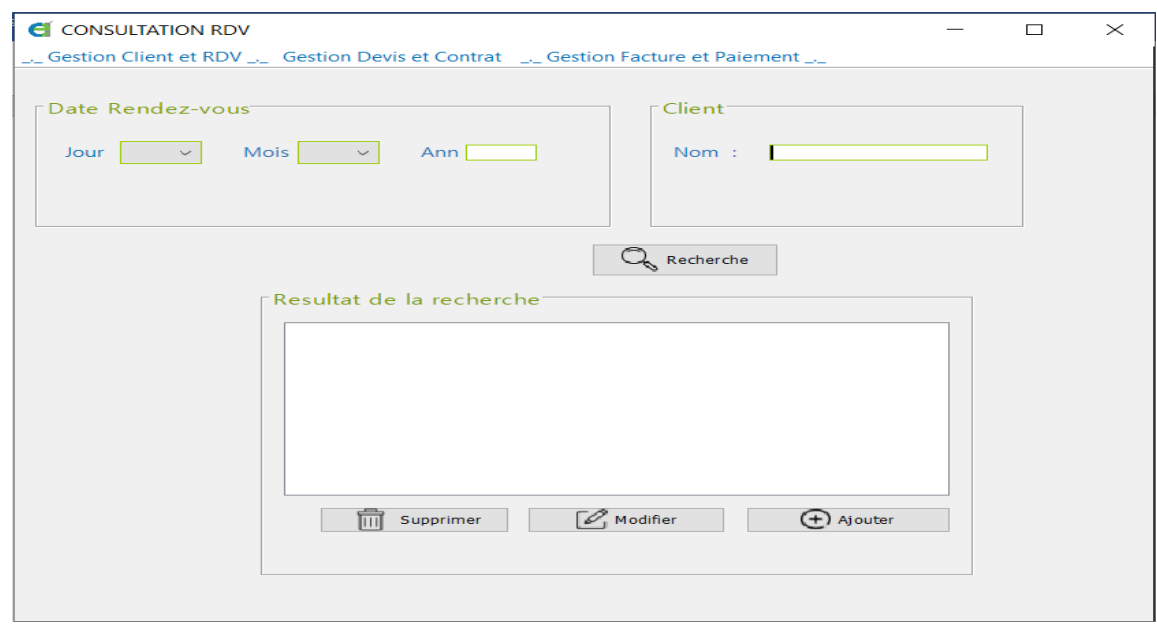

La consultation peut s'effectuer avec le nom du client ou la date du rendez-vous.

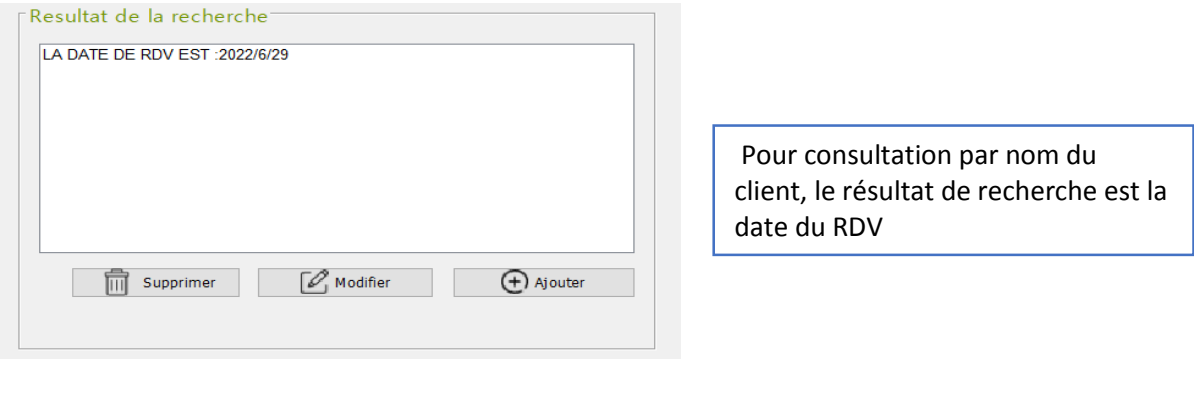

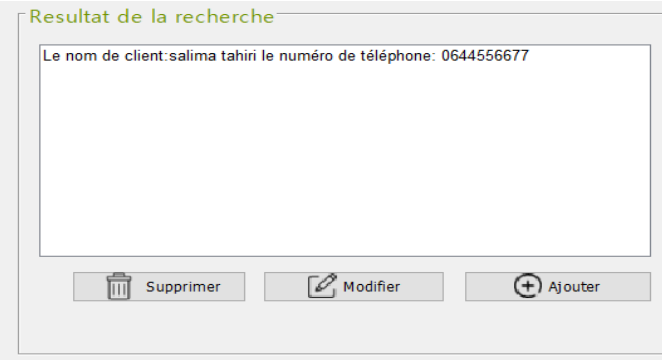

Pour consultation par date, le résultat de recherche est le nom des clients avec leurs contacts

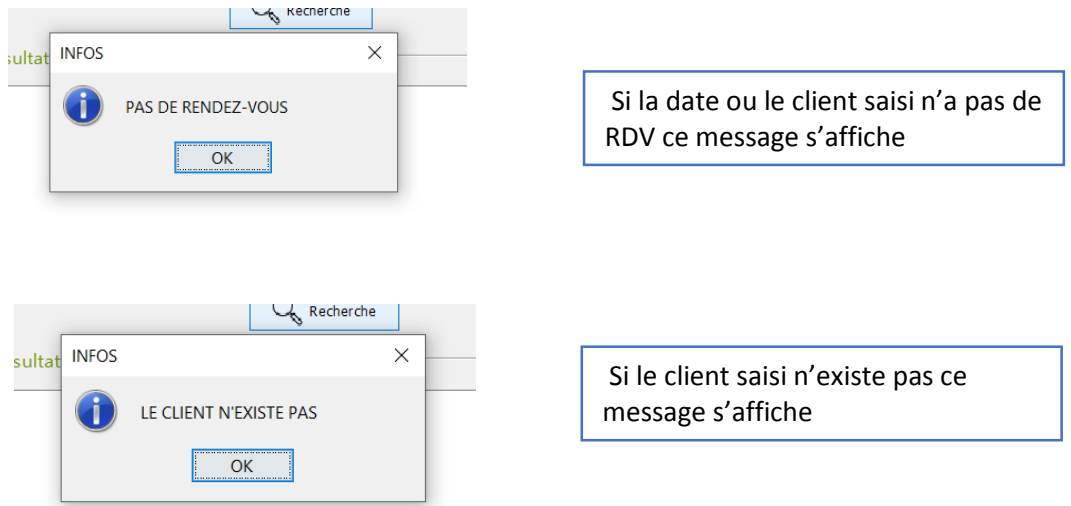

Après sélectionner un rendez-vous, le responsable peut supprimer ce Rendez-vous ou le modifier comme suit :

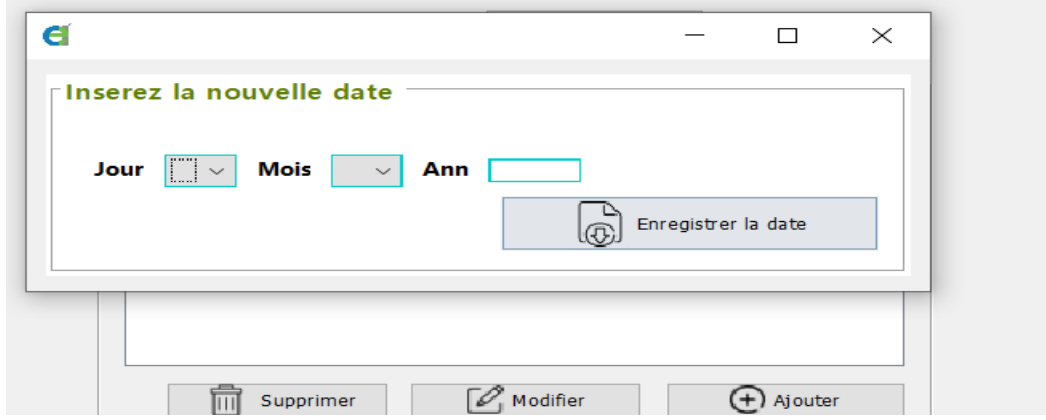

Le responsable peut ajouter une fiche de diagnostic au Rendez-vous sélectionné on cliquant sur le bouton « ajouter », pour remplir la fiche

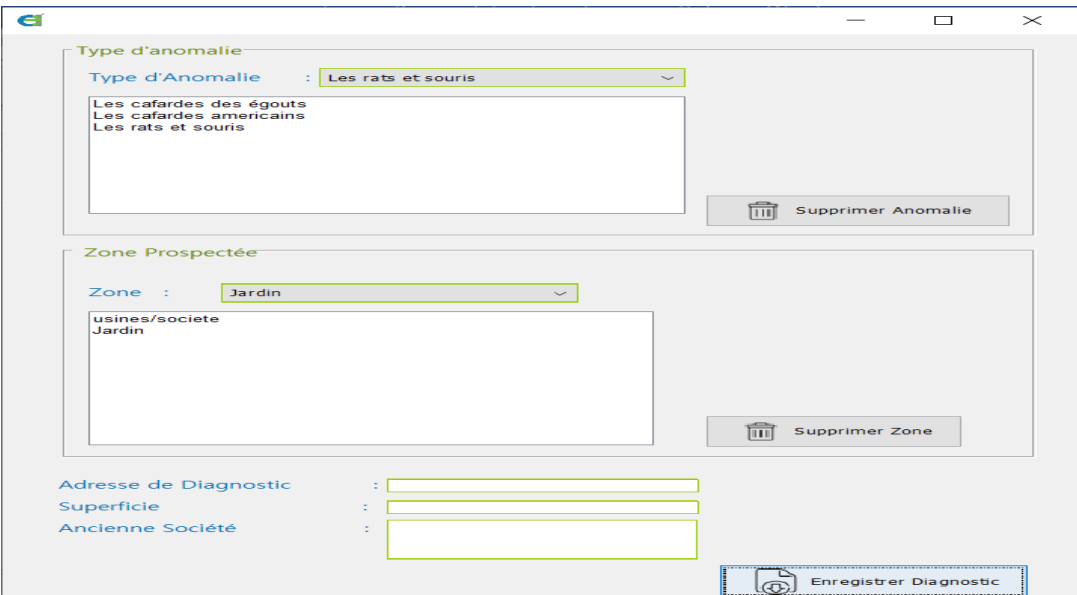

#### <span id="page-37-0"></span>Gestion des Devis

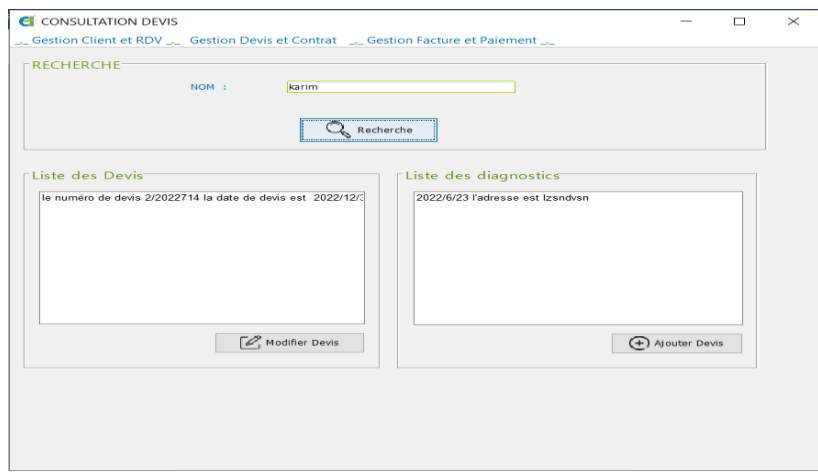

Le responsable saisi le nom du client pour effectuer 2 recherches à la fois Une recherche de diagnostics pour ajouter un devis, et une autre des devis réalisés pour les modifier.

#### Interface d'ajout de devis :

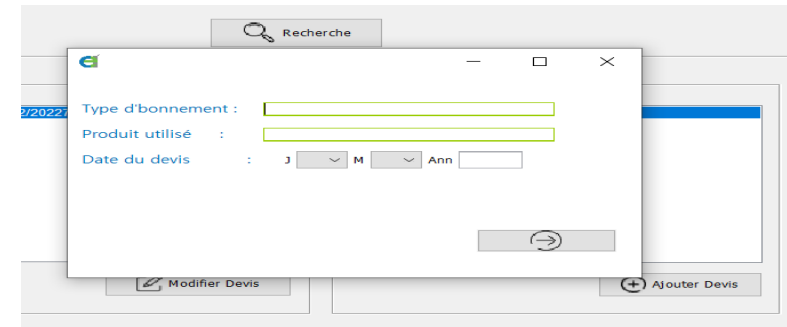

# Interface pour modifier devis :

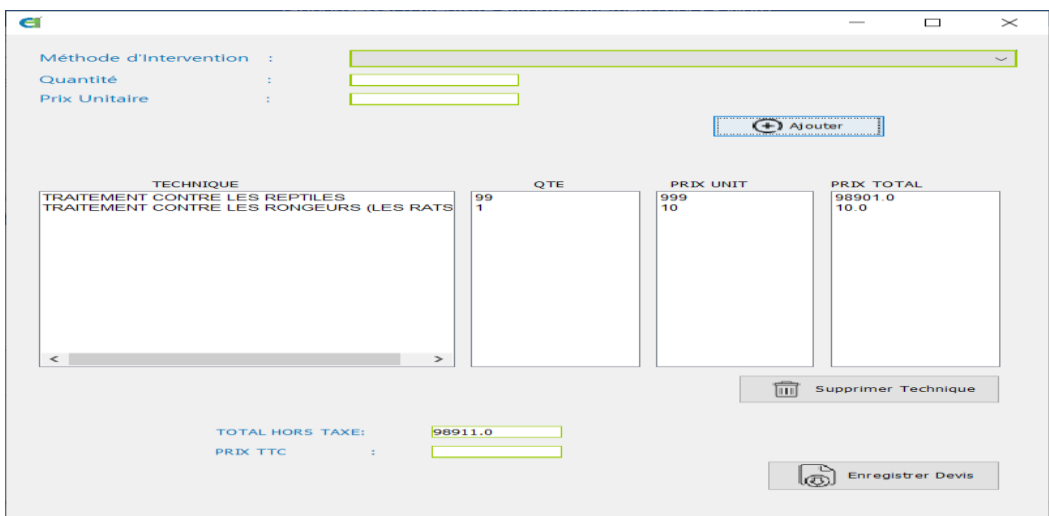

<span id="page-38-0"></span>Gestion des contrats

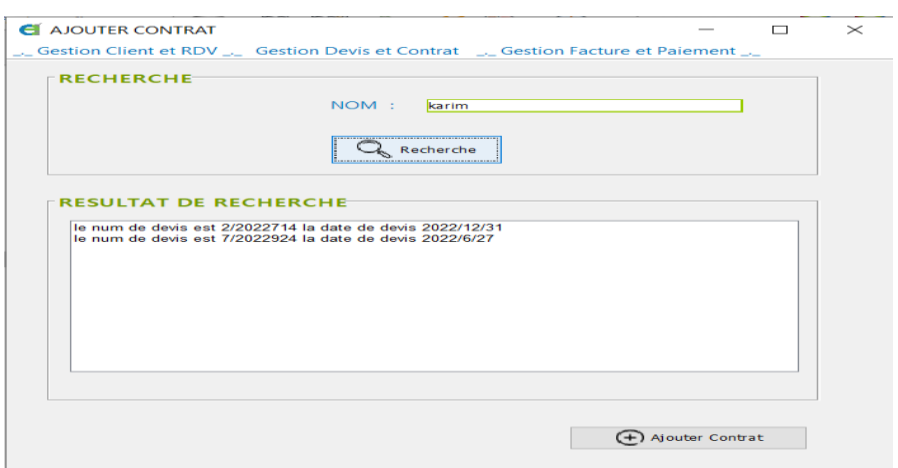

Pour ajouter un contrat une recherche des devis est obligatoire par le nom du client Pour ajouter ce contrat, il faut choisir dabord un devis, sinon un message s'affiche

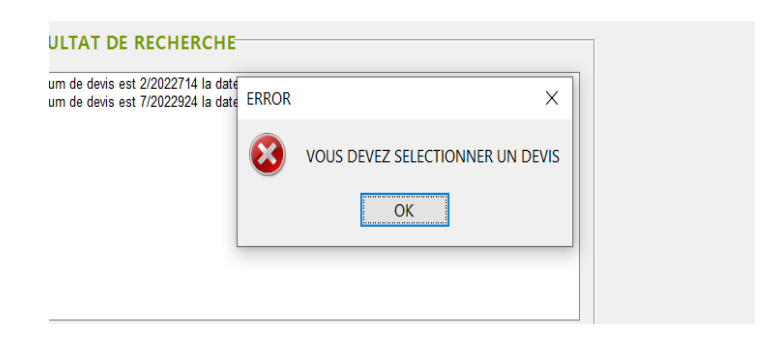

Après la saisie d'un devis l'interface d'ajout de contrat est la suivante :

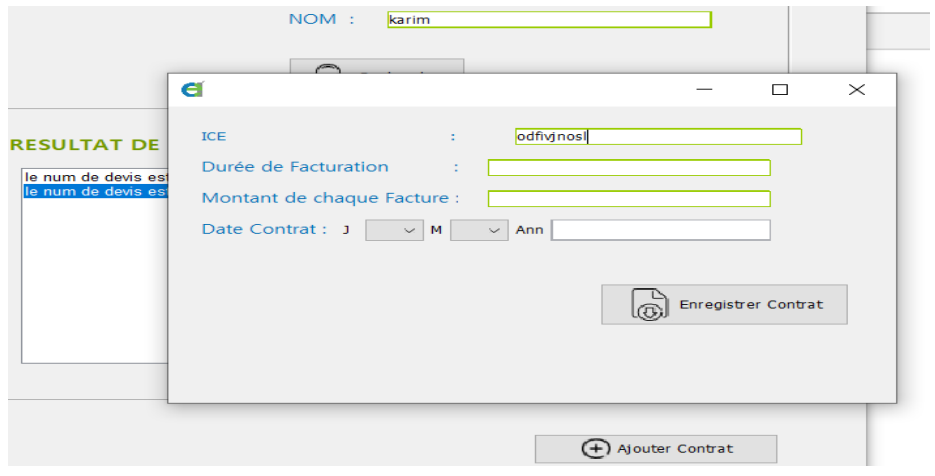

<span id="page-39-0"></span>Interface d'ajout de Fiche d'intervention

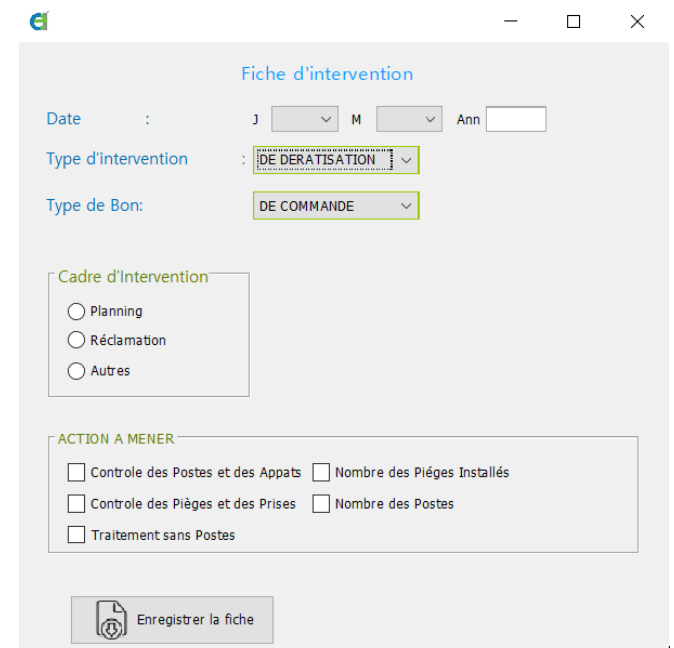

#### Gestion des Factures

<span id="page-39-1"></span>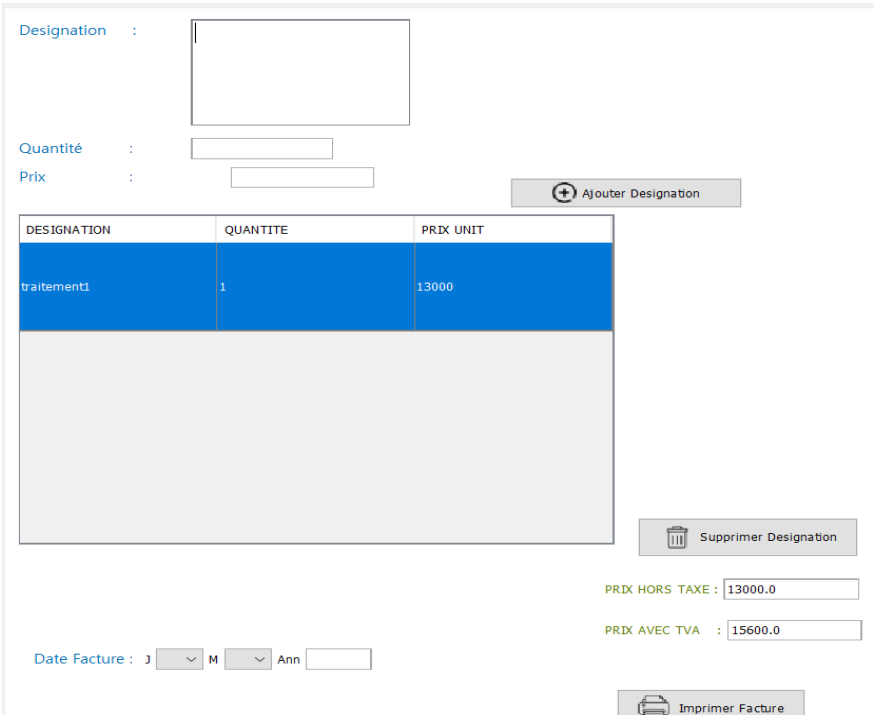

Pour réaliser une facture, une fenêtre est ouverte avec les traitements saisis dans le devis et l'ICE du client, le responsable peut modifier la facture. Le montant TTC et Hors taxe sont calculés automatiquement, et pour générer le PDF il doit obligatoirement saisir la date de facture sinon un message d'erreur s'affiche.

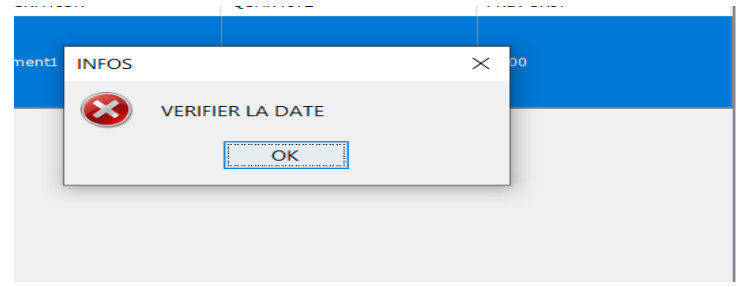

L'application génère le PDF des factures afin de les imprimer comme suit :

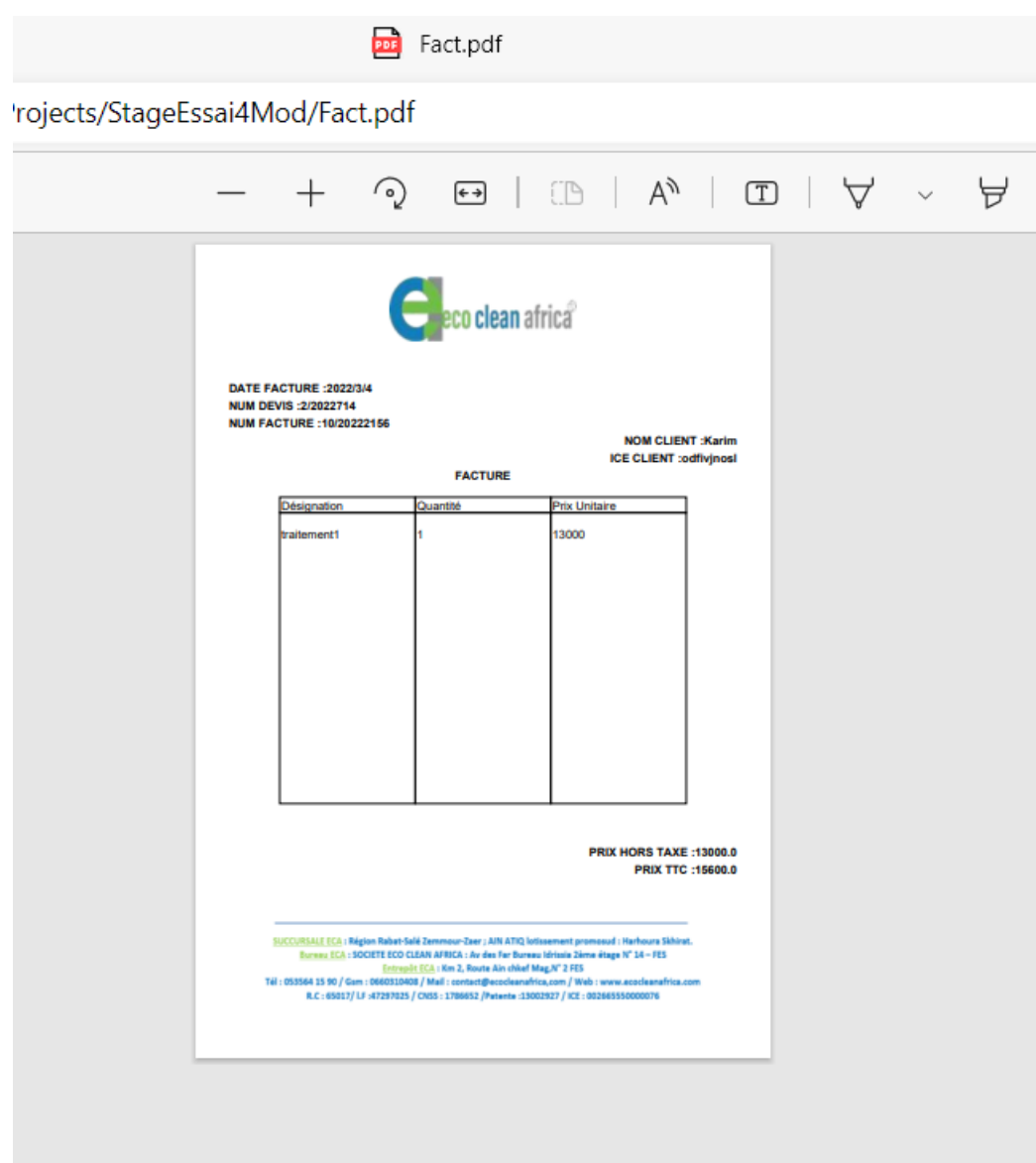

<span id="page-41-0"></span>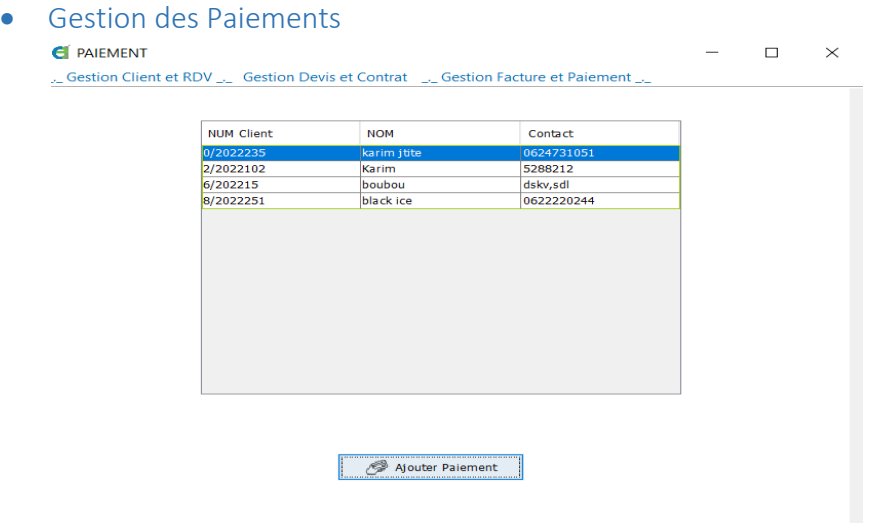

Une liste des clients qui ont un crédit non nul, il faut sélectionner un client pour lui ajouter un paiement, sinon un message s'affiche.

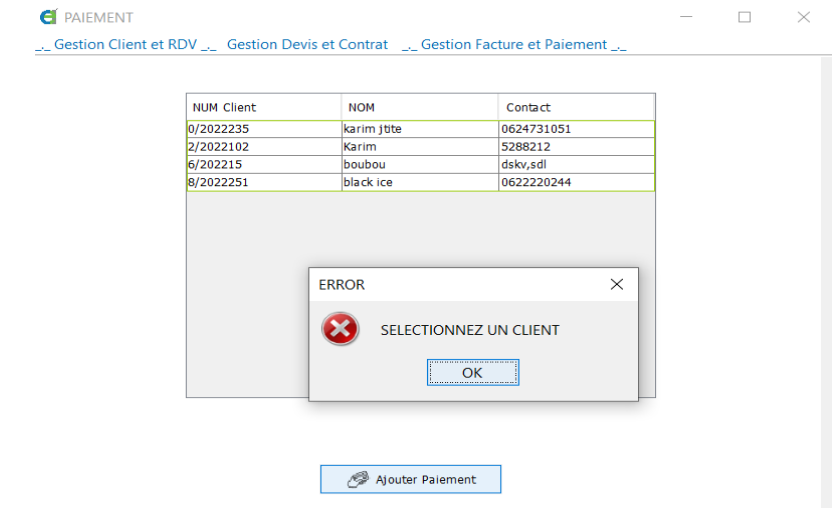

Pour ajouter un paiement il faut insérer les informations nécessaires

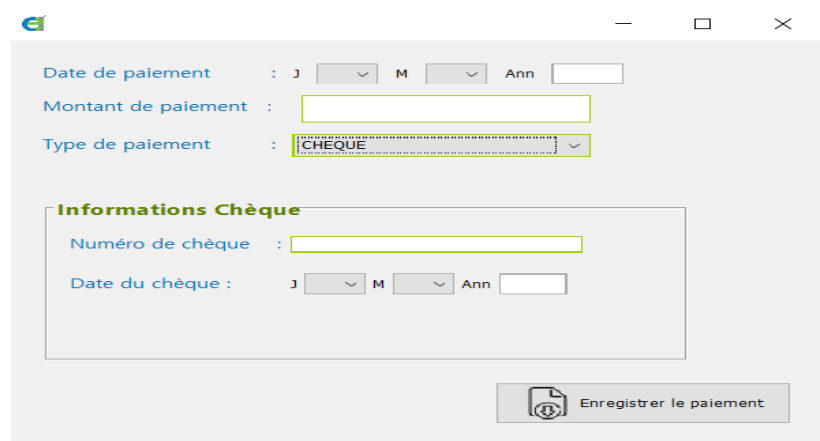

# <span id="page-42-0"></span>Espace Directeur-gérant

<span id="page-42-1"></span>• Page principale et menu

Le Directeur a une fonctionnalité de supervision, alors son besoin essentiel est la consultation, Et aussi il gère les responsables commerciaux et l'authentification Nous avons choisi pour lui un Menu fixe au côté gauche, contenant 2 gestions de consultations et 2 autres des informations et connexion comme suit :

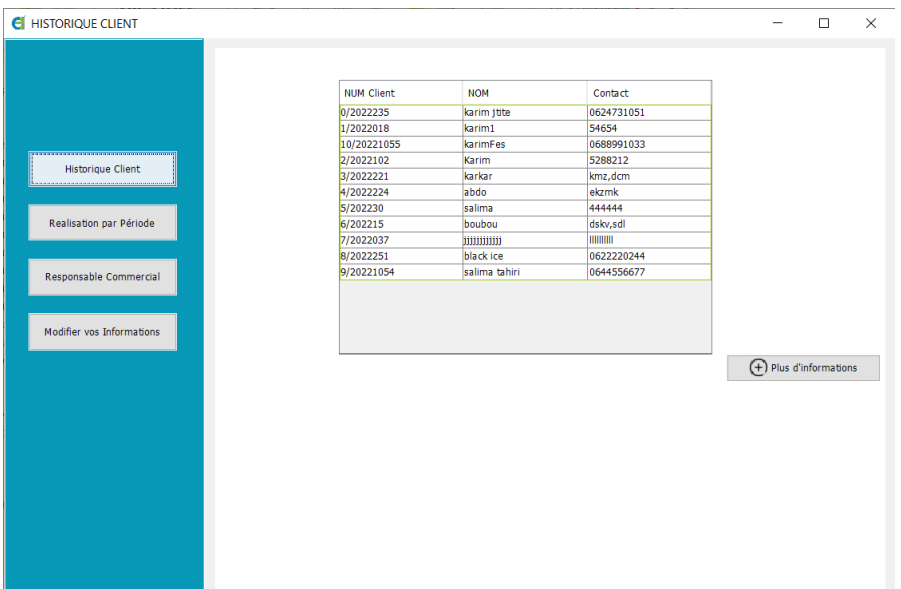

<span id="page-42-2"></span>Réalisations par période

Cette fonctionnalité permet au gérant de consulter tous les devis, contrats…. Réalisés entre 2 dates précises

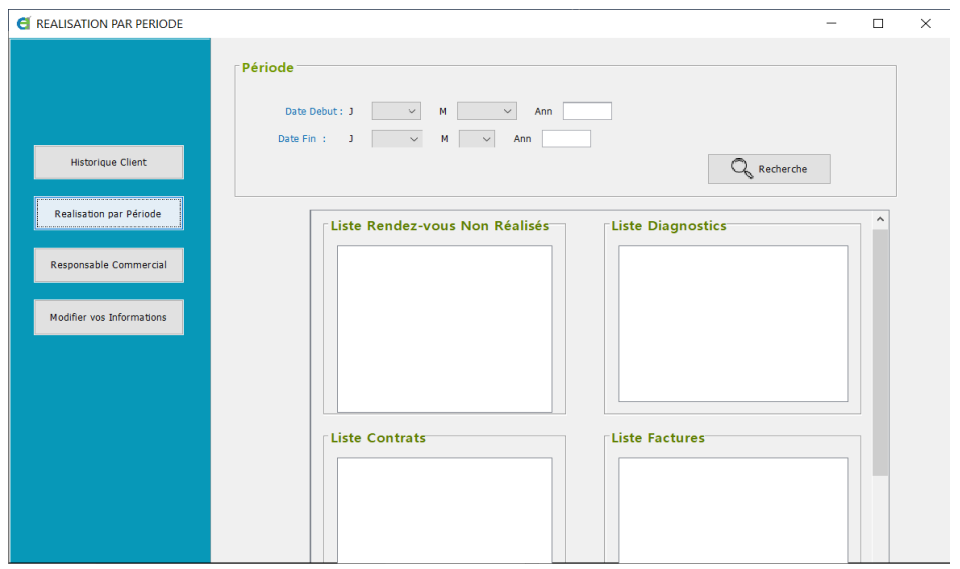

<span id="page-43-0"></span>Gestion des responsables commerciaux

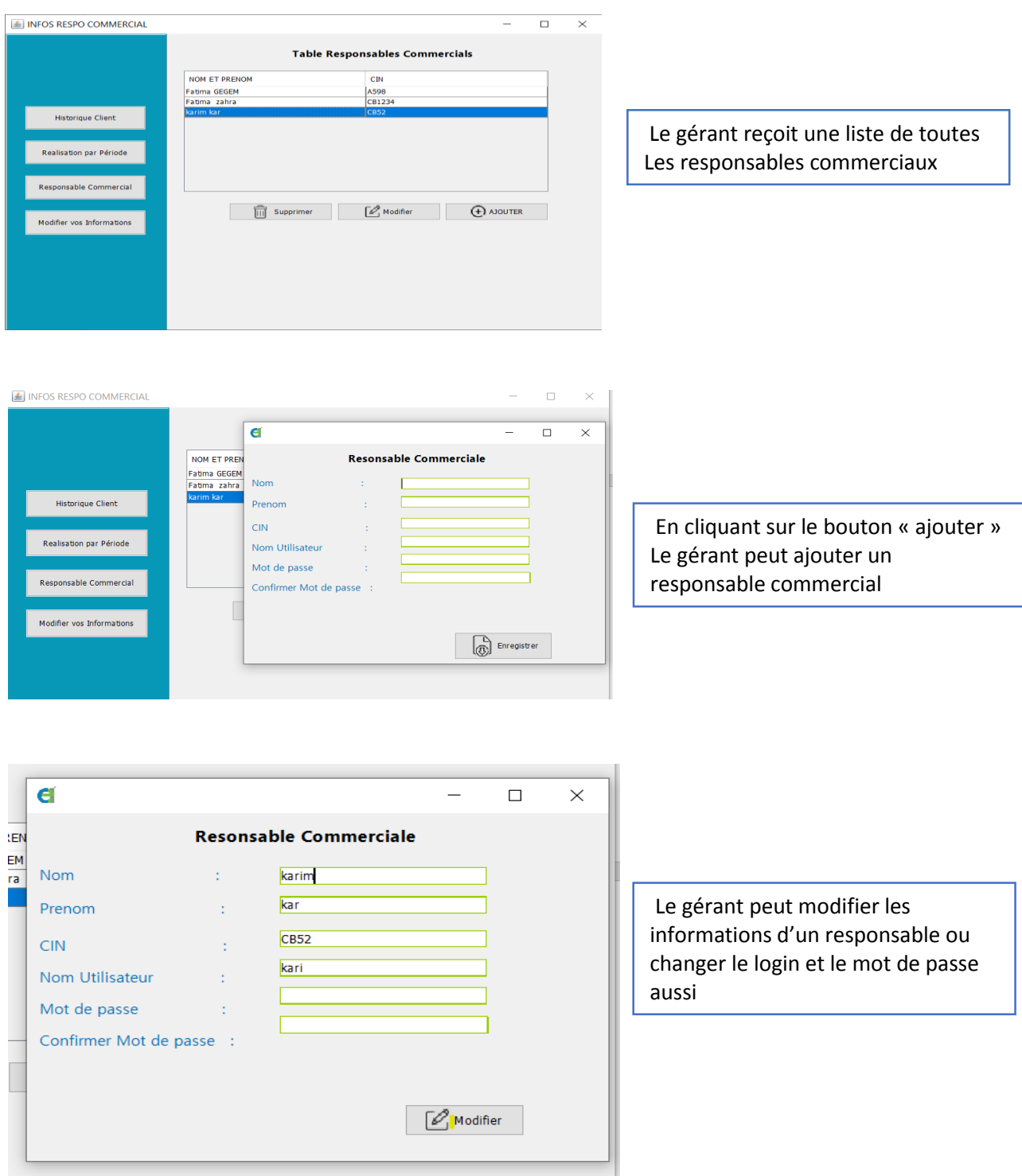

<span id="page-44-0"></span>Gestion de ses informations de connexion

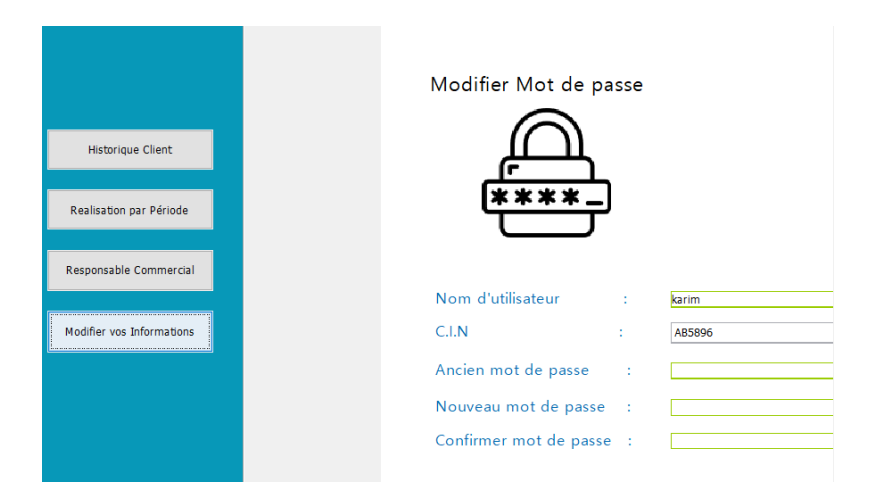

Comme dernière fonctionnalité, le gérant peut modifier son login, Aussi il peut changer son mot de passe d'authentification.

L'application est accompagnée par un guide d'utilisation que l'utilisateur peut consulter en cliquant sur « Aide » et voilà le résultat obtenu :

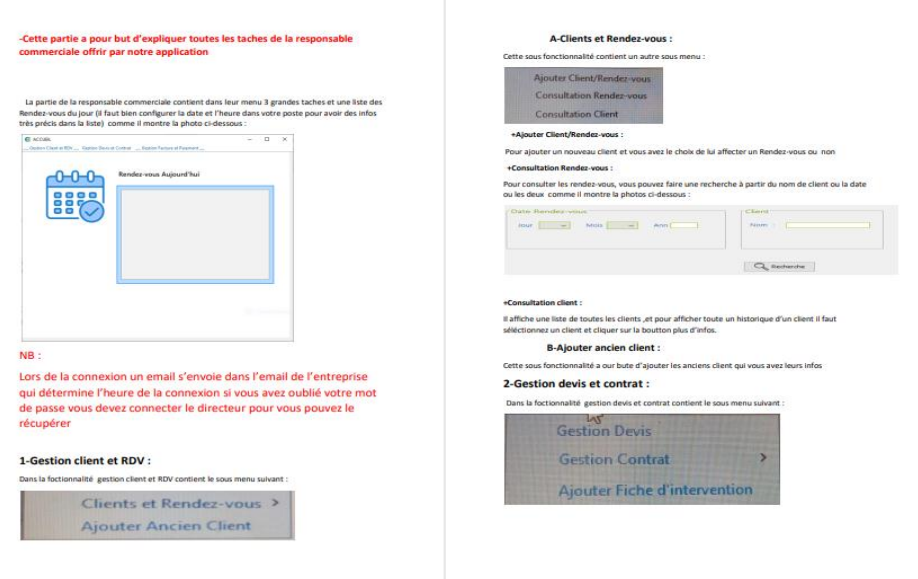

# **Conclusion et Perspectives**

<span id="page-45-0"></span>En guise de conclusion, nous mettons le point sur les différentes étapes de notre projet qui nous ont permis d'atteindre les objectifs pour notre sujet de stage.

Au cours de la période de notre stage de fin d'études, nous avons été accueilli par l'entreprise ECA-Eco Clean Africa, qui travaillait avant qu'avec des fiches word et excel et des fiches en papier, ce qui rendait le travail difficile et non organisé, alors comme solution nous avons réalisé une application bureau avec deux acteurs interagissant qui sont les responsables commerciaux et le directeur-gérant, Alors cette application permet de :

> -Gérer les clients et leurs rendez-vous de diagnostics -Gérer les fiches diagnostics, devis et contrats -Réaliser les factures et les imprimer -Ajouter les paiements des clients -Consulter les réalisations

Comme perspectives, nous envisageons d'améliorer davantage cette application bureau par une migration vers une application web, portable et qui gère aussi le suivi client et les stocks de produits, et qui ouvre une porte d'interaction avec le système, pour les techniciens de l'entreprise et les clients. Egalement, il est à noter que durant ce stage, quelques difficultés nous ont rencontrées auxquelles il fallait faire face. Notamment, la compréhension correcte et complète du travail au sein de l'entreprise, et la contrainte du temps pour pouvoir maitriser profondément notre projet de fin d'étude, aussi celles liées aux nouvelles technologies pour la migration surtout.

Nous estimons que ce travail était très riche et intéressant puisqu'il nous a permis de découvrir le monde du travail et précisément le domaine de l'entreprise, il nous a permis aussi, d'approfondir nos connaissances dans des nouvelles technologies de développement d'applications informatiques.

# **Références**

### <span id="page-46-1"></span><span id="page-46-0"></span>Bibliographie :

- "Bruno Lowagie", Itext in Action Cearting and Manipulation.
- "Kishori Sharan", Beginning java 8 APIs, Extensions and Labraries.
- "Patrick winters","David olhasso","Laura Lemay","Charles L.Perkins", Visual J++.

### <span id="page-46-2"></span>Webographie :

- <https://www.flaticon.com/fr/>« Visité le 01/06/2022»
- https://openclassrooms.com/ « Visité le 20/05/2022»
- <https://www.w3schools.com/>« Visité le 10/05/2022»
- <https://koor.fr/> « Visité le 10/05/2022 »
- <https://www.mysql.com/>« Visité le 30/04/2022»